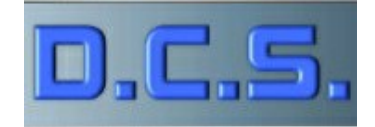

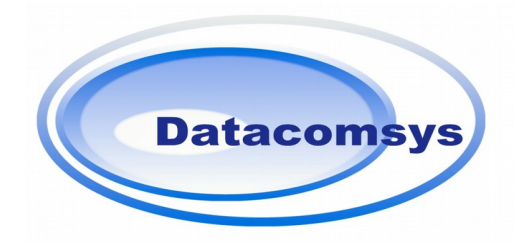

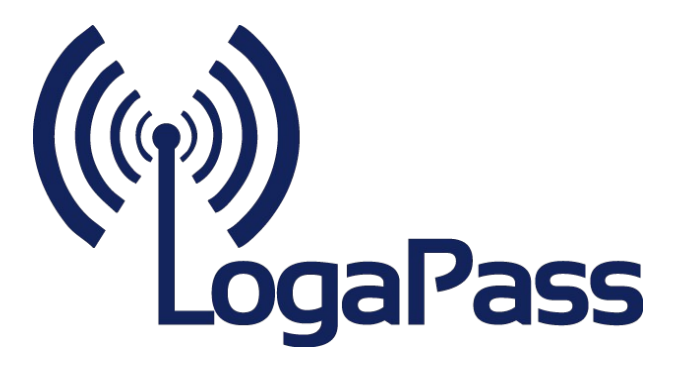

# MANUEL TECHNIQUE LOGAPASS-HARDWARE (V1.3)

TEXAS-XM / TRX / SIRIUS / BORA / MIAMI

Merci d'avoir choisi les produits de DataComSys.

Ce manuel technique reprend toutes les informations (câblage, programmation …) des produits compatibles LOGAPASS :

- **• TEXAS-XM** Centrale de contrôle d'accès 2 voies
- **FRX** Terminal de lecture de clefs ou de badges.
- **• SIRIUS** Centrale de contrôle d'accès spécifique dédié a la gestion de douches ou de contrôle d'accès légers.
- **BORA** Radio pour TEXAS ou SIRIUS
- **• MIAMI** Base radio

Tous ces produits sont compatibles entre eux et vous permettent de gérer des contrôles d'accès multiples, avec des clefs électroniques type ibutton ou badge sans contact de la famille MIFARE 1K.

Ils sont gérés à partir du logiciel de gestion de contrôle d'accès et de distribution d'énergie **LOGAPASS**.

Le principe de **LOGAPASS** est de charger dans la clef électronique ou le badge, les données d'autorisation d'accès (date de fin, zone autorisées, jours autorisés …).

A chaque lecture de la clef électronique, la centrale compare les autorisations dans la clef avec son propre état (date, zone ...)

Ce principe permet de contrôler de nombreux point d'accès sans avoir à les relier avec un système centrale, les électroniques sont autonomes.

Prenez le temps de lire ce manuel technique et surtout de bien respecter les consignes de câblage et montage.

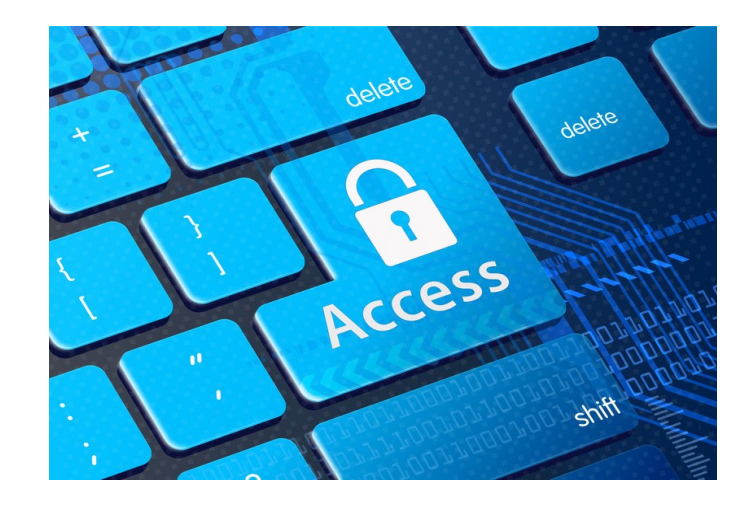

# **IMPORTANT – CONSIGNES DE CÂBLAGE**

Afin de garantir le bon fonctionnement des installations, il est impératif de respecter quelques consignes de câblage.

Si ces points ne sont pas strictement respectés, la société DataComSys ne pourra garantir un bon fonctionnement des installations et la garantie ne sera plus valable.

Les produits DataComSys ont été développé pour apporter le maximum de service, un maximum de fiabilité et un grande simplicité d'installation et de maintenance.

Toutefois pour arriver à ce résultat, il est impératif de respecter quelques règles.

#### **Câblage de puissance (230V) :**

Il doit être impérativement avec du **câble souple** type RO2V avec un maximum de 1,5mm2.

*L'utilisation de câble rigide entraîne une force mécanique sur le connecteur d'alimentation, ce qui à moyen terme crée des coupures et de arrachages du dit connecteur.*

#### **Câblage des BUS :**

Tous les BUS (XBUS, Radio) doivent êtres câblés avec du câble type **FTP CAT5.**

Les jauges des connecteurs noirs ont sont prévus pour ce type de câble.

L'utilisation de SYT est interdite.

L'utilisation de FTP CAT6 n'est pas conseillée, il a une jauge légèrement supérieure et peut entraîner des cas de dysfonctionnement si le connecteur est mal serti.

#### **Sertissage des connecteurs:**

Tous les connecteurs doivent êtres sertis avec une pince **(pas à la main)**.

Peu importe le type de pince, mais le connecteur doit être **totalement enfoncé** pour assurer une bonne connexion.

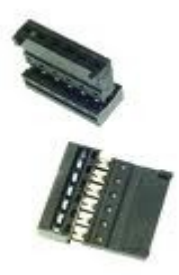

L'utilisation d'un câble autre que du FTP cat5e ne garantie pas une bonne liaison.

# **IMPORTANT – CONSIGNES DE MONTAGE**

## **DISTANCES :**

Les distances maximum préconisées par le constructeur doivent êtres impérativement respectées.

➔ Pour le X-BUS : Maximum 25m (sans transfert du 12V) Maximum 10m (avec transfert du 12V)

➔ Pour la liaison entre une tête de lecture ibutton et une TRX : Maximum 1,5 m

➔ Pour la liaison entre une tête de lecture ibutton et une SIRIUS : Maximum 1,5 m

Dans tous les cas, la liaison doit se faire d'un seul tenant avec le même type de câble (a part la connexion finale pour la tête de lecture ibutton).

#### **Diode de protection :**

**L'utilisation de diode de protection sur les gâches ou les ventouses magnétiques est impérative.**

Elle doit être placée directement sur la gâche électrique ou la ventouse magnétique.

Sans cet élément, il y a des risques de dysfonctionnement électrique.

#### **Ventouse Magnétique.**

Il arrive parfois qu'une ventouse magnétique ne "colle" pas assez fort. On arrive à ouvrir la porte ou le portillon en forçant un peu.

#### **Très souvent, cela est du au non respect des règles de montage de la ventouse.**

Pour assurer toute sa force (300 Kg) la contre-plaque de la ventouse magnétique doit être montée souple avec un jeu mécanique. Elle est livrée avec un jeu de rondelles et une vis permettant ce jeu.

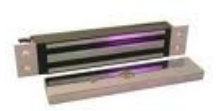

#### **La contre plaque ne doit jamais être montée fixe.**

La centrale TEXAS-XM est équipée d'une sortie 12V DC prévue pour commander directement UNE ventouse magnétique type 300Kg fournie par DataComDSys **(500 mA MAXIMUM)**.

**En cas d'utilisation d'autre modèle ou de plusieurs ventouses, l'installation d'une alimentation électrique indépendante est impérative.**

# **Étiquette d'identification**

L'étiquette d'identification permet d'identifier le matériel. Elle est collée sur le transformateur (bleu ou marron) et comprend les éléments suivants :

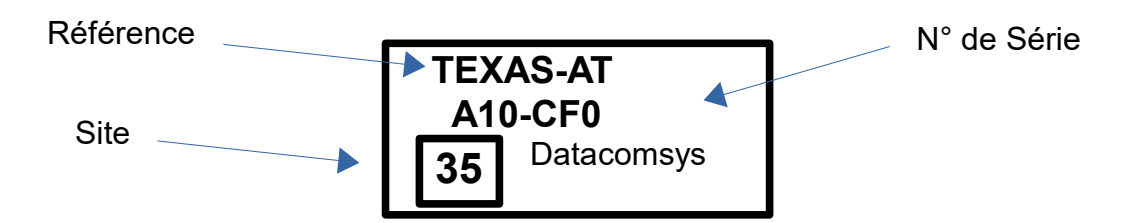

Le numéro de série intègre l'année et le mois de fabrication, suivi d'un numéro d'ordre de série de production.

Le numéro de site est celui du client qui était programmé par défaut dans la centrale (et qui est reprogrammé en cas de procédure d'initialisation).

#### **Numéro de site:**

Le système de contrôle d'accès proposé par DataComSys est basé au niveau sécurité sur une identification unique (numéro de site) entre les clefs de contrôle et les centrales.

Pour qu'une clef soit autorisée à actionner un accès ou un débit (d'eau ou d'électricité), il faut que le numéro de site soit identique dans la clef et dans la centrale.

- Ces numéros sont uniques et implantés par le fabricant (DataComSys).
- C'est un point important si l'on veut un fonctionnement correct du système.
- C'est aussi et surtout une sécurité qui empêche des clefs d'êtres utilisées par d'autres sites (clients).

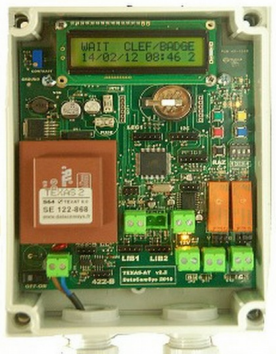

image non contractuelle

#### **TEXAS-XM**

Centrale de gestion autonome de controle d'accés Double liaison XBUS - TRX Programmable sur site **Compatible LOGAPASS** Sortie 12V directe Ibutton® / MIFARE® Télécontrolable Bus/Radio Fiable et puissante Nombreux modes de gestion Passback- Détection Véhicule

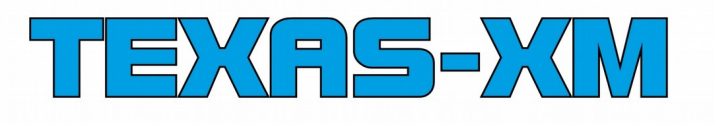

La carte électronique **TEXAS-XM** est une centrale autonome de contrôle d'accès. Elle succéde à la célèbre TEXAS-AT.

Elle est 8 fois plus rapide, avec 4 fois plus de mémoire, une interface USB tout en étant compatible mécaniquement avec les TEXAS-AT et avec la programmation LOGAPASS.

La différence avec la centrale TEXAS-AT est la présence d'un bus (XBUS) permettant de connecté des les modules TRX qui intègent diférentes têtes de lecture (Ibutton, MIFARE®) et les organes de commandes (Ventouse Magnétique, Gaches électriques, Bouton Poussoir, détection véhicule ...)

Ce principe simplifie le câblage en permettant des configurations parfaitement adaptées aux contrôle d'accès type portillons, portails, barrières, portes sanitaires

#### **POINTS FORT**

- Carte compacte intégrant toutes les interfaces.
- XBUS permettant de contrôler deux têtes de lecture à des distances jusqu'a 25m.
- Câblage simplifié.
- 
- Paramétrage direct par micro-clavier.
- Sortie 12V pour une ventouse magnétique ou une gâche électrique.
- Connecteurs débrocheables (rapidité)
- Compatible avec le logiciel LOGAPASS. Interface BUS/LOGAPASS pour télécontrole
- filaire ou radio Rétro compatibilité avec les centrales TEXAS-AT.
- Garantie 2 Ans.
- Fabrication industrielle.

#### **COMPATIBILITE TERMINAUX**

#### TRX-IB: Lecteur Ibutton + Clavier

**TRX-MI: Lecteur Mifare + Clavier** 

**SM-TRX: Lecteur Ibutton compacte** 

#### **HOMOLOGATIONS / NORMES**

CE EN50082 / IEC/EN 61000-6-2. / RoHS

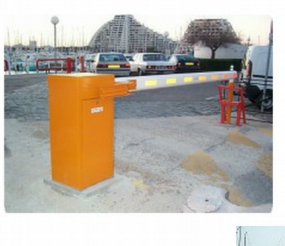

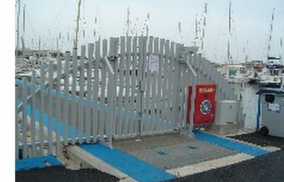

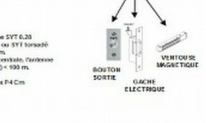

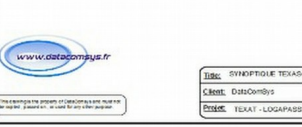

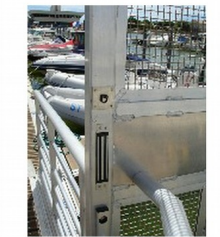

DataComSys @2013

SYNOPTIQUE TEXAS-ATX

DataComSys - 520 Av. De ST Sauveur - 34980 St Clément de Rivière - Tel: 04.67.75.02.02 www.datacomsys.fr

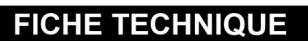

- Processeur AVR Atmel XMEGA128D3
- Memoire FLASH 2MG
- Horloge temps réel (sauvegardée par pile).
- Afficheur LCD 2x16 cara.
- Switch de configuration + Buzzer de contrôle.
- Micro Clavier de programmation.
- 2 interfaces XBUS pour teminaux TRX
- 2 sorties Relais 3A/250V. (compatible TEXAS-AT)
	- Sortie 12V-500mA pour alimentation ventouse magnétique ou gâche électrique.
	- 2 entrées Boucles ou BP. (compatible TEXAS-AT)
	- · 1 Interface USB 2.0 (Connecteur autocom)
	- 1 Interface BUS RS422 (Connecteur autocom)
	- · Voyants de contrôle (PWR-RX-TX-RELAIS-BUS)
	- Connecteurs autocom autodénudants (lecteurs)
	- Connecteurs débrocheables à vis (puissance)
	- Alimentation 230V-15W.
	- Boîtier FIBOX-MNX COUVERCLE TRANSPARENT 13 Cm x 18 Cm x 6 Cm. (Hors presse étoupe)
	- Poids: 650 Grs (avec boitier)
	- Température: -5°C / +60°C

ANTENN

sus et Radio compatible

www.datacomsus.fr

 $O(6/4)/2/4$ 

FT-TEXAS-XM\_10

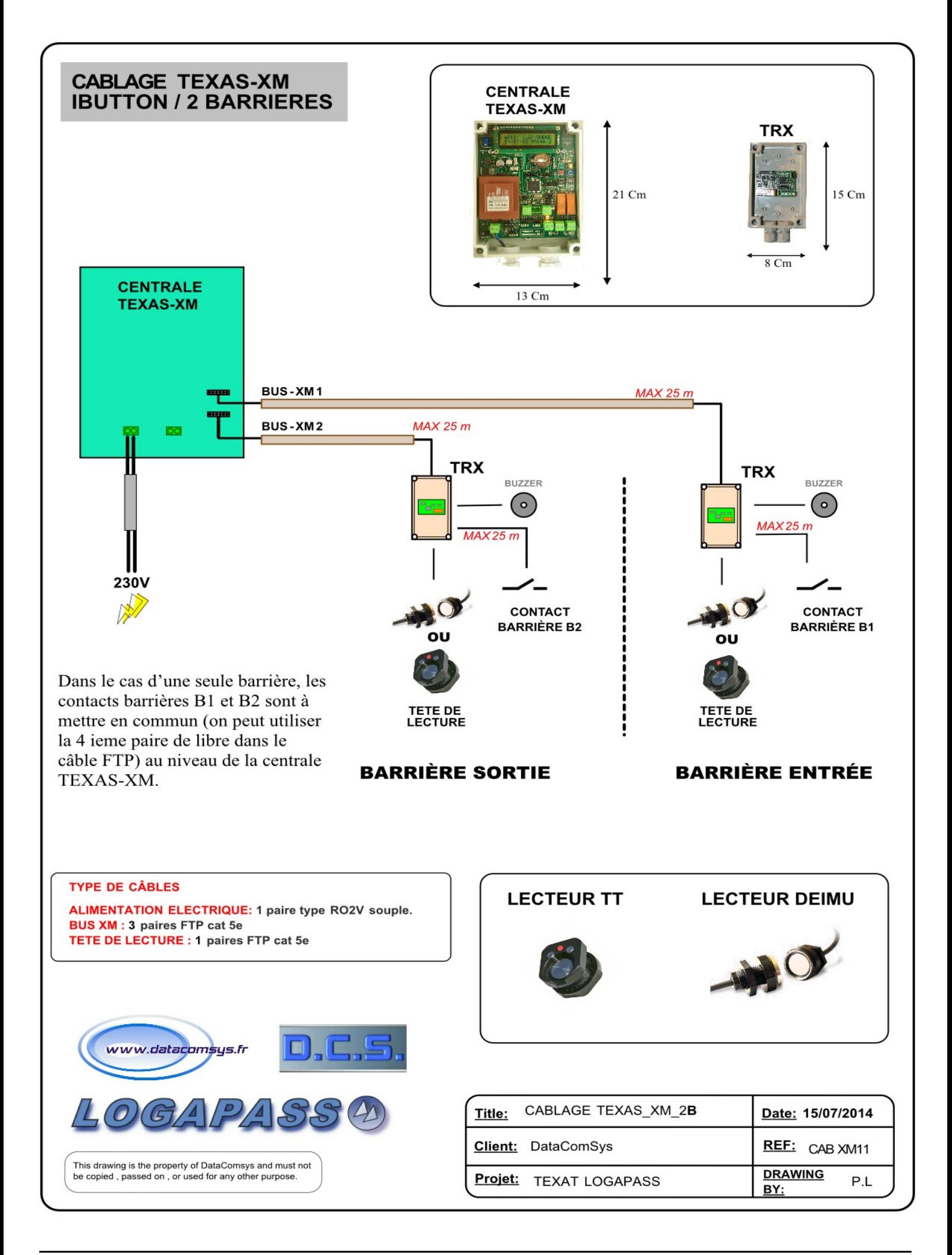

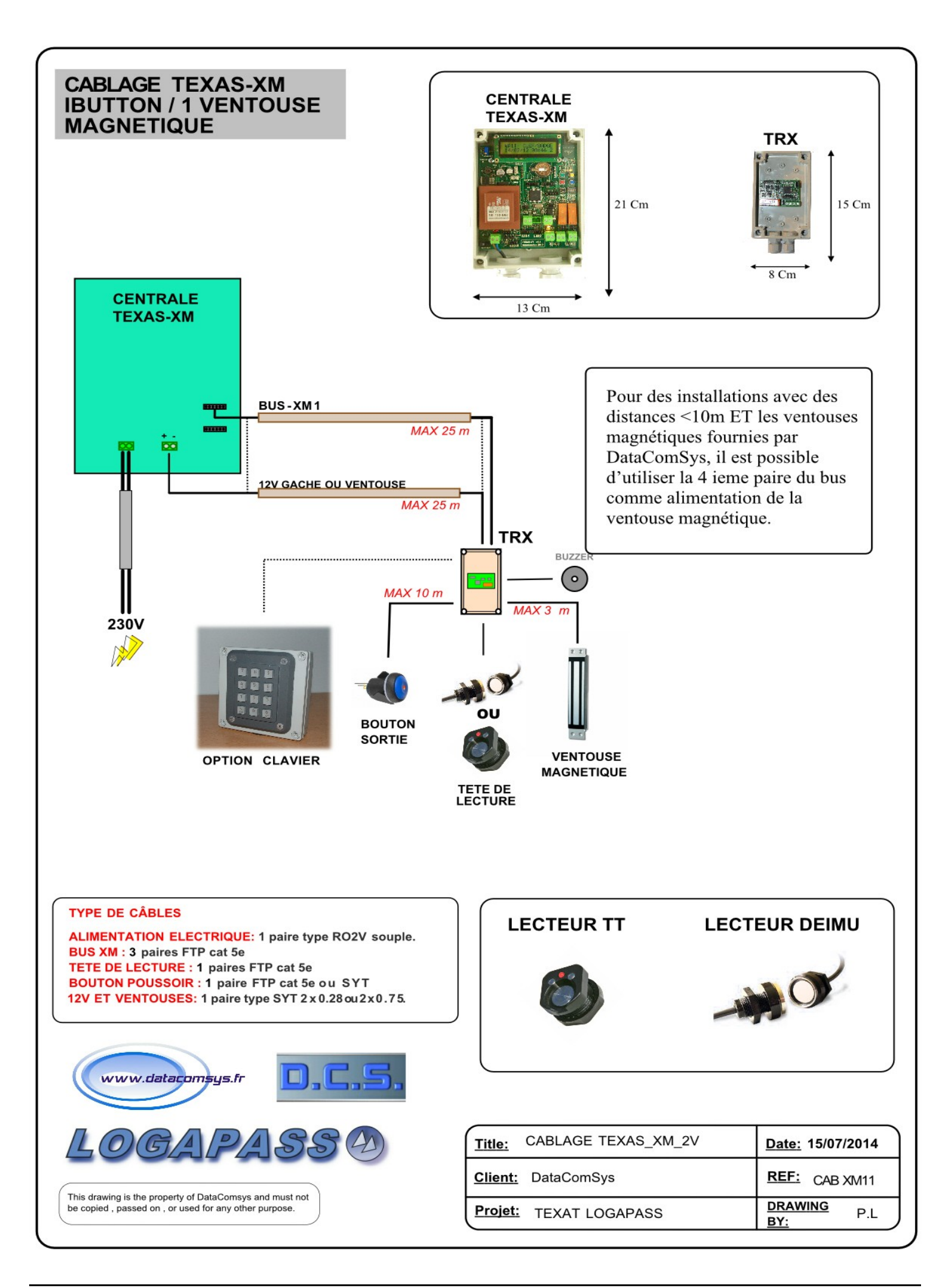

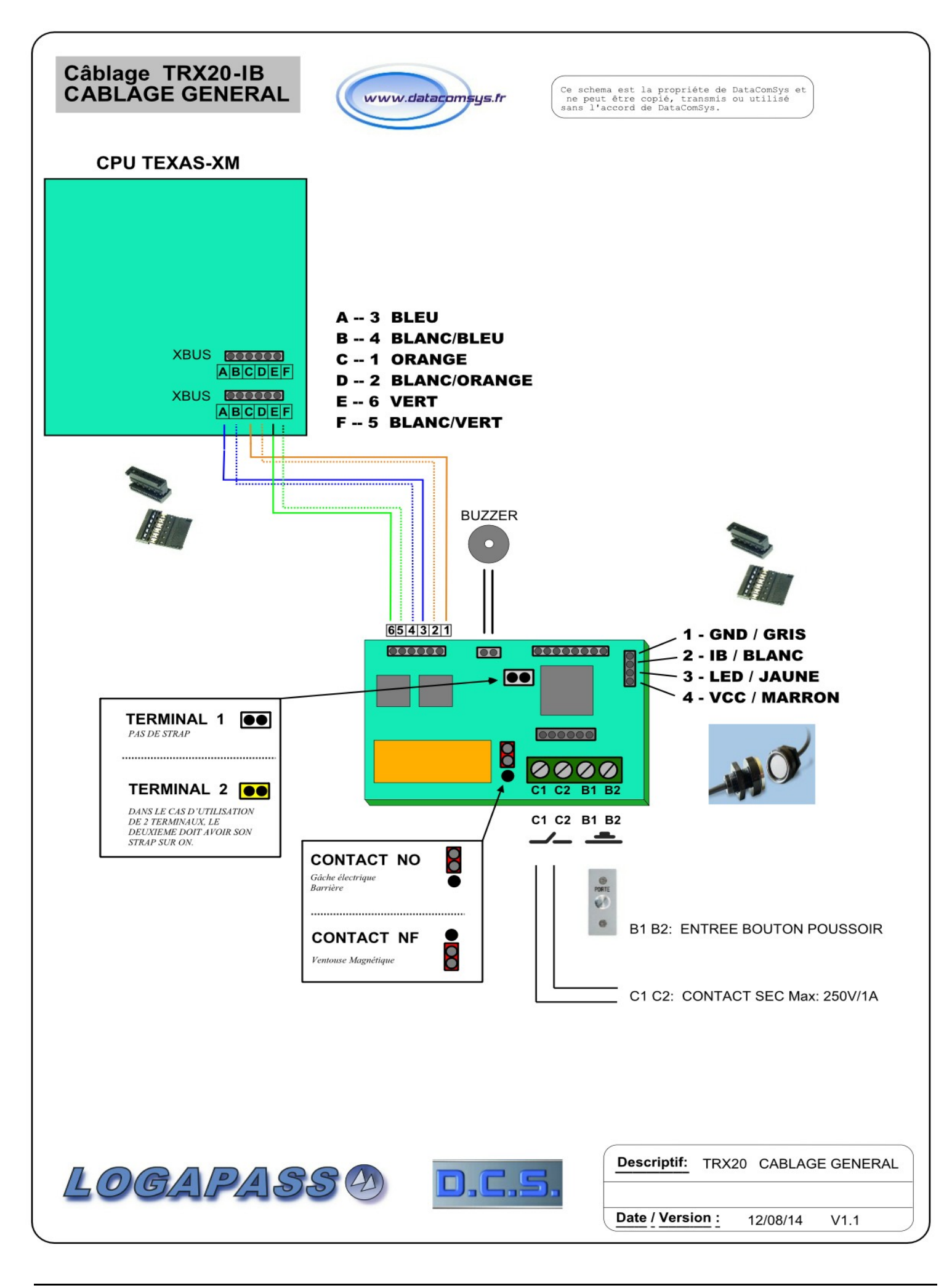

#### MT LOGAPASS-HARDWARE / v1.3

#### **CABLAGE du RELAIS de la TRX (VENTOUSE MAGNETIQUE ou GACHE ELECTRIQUE)**

Pour s'adapter aux différents actionneurs (Ventouse magnétique, gâche électrique, barrière …) vous pouvez positionner le cavalier **NO** ou **NF** de la TRX différemment.

Voici quelques exemples :

- NO : Normalement OUVERT
- NF : Normalement FERME

**CONTACT SEC NO:** C'est un contact sec (250V / 3A max) qui agit comme un interrupteur

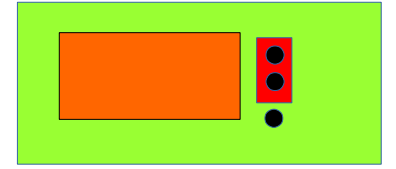

- **Utilisation: ♦ Barrières, plots.** 
	- ◆ Commande de relais électrique (éclairage).
	- Commande à travers une alimentation électrique de puissance.
	- ◆ Serrure électrique.
	- ◆ Moto-verrou

**CONTACT SEC NF:** Par défaut la commande est toujours active, et le contact (250V / 3A max) s'ouvre sur chaque commande.

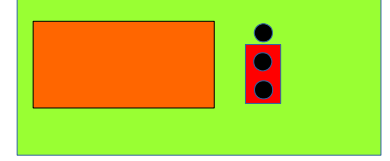

- **Utilisation:** ◆ Ventouse magnétique à travers l'alimentation 12V de la centrale.
	- Ventouses magnétiques a travers une alimentation électrique plus puissante. (bandeau)
	- Commande de système en sécurité passive.

#### **Lecteur Ibutton TT (picots Arrière)**

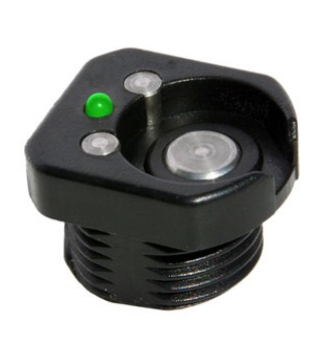

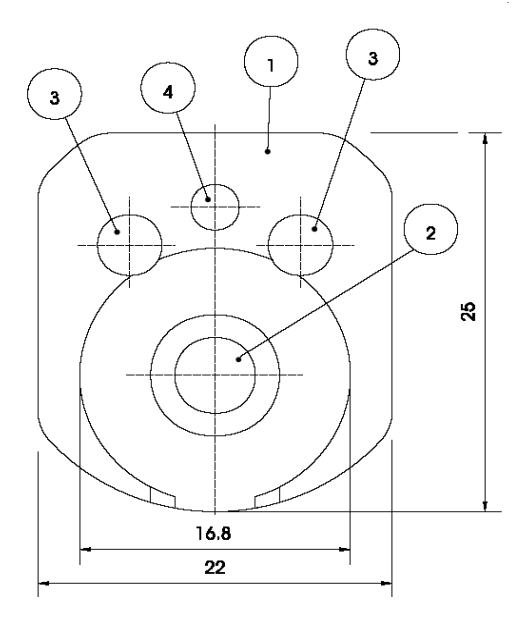

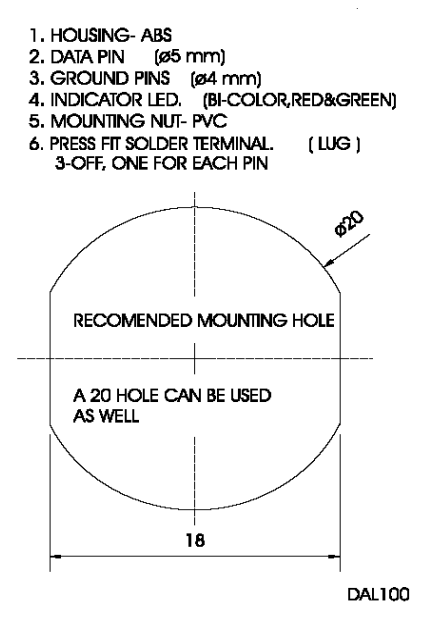

Profondeur avec les cosses: 35 mm Profondeur du pas de vis: 16 mm Epaisseur maximum: 8 mm

#### **LECTEUR DEIMU**

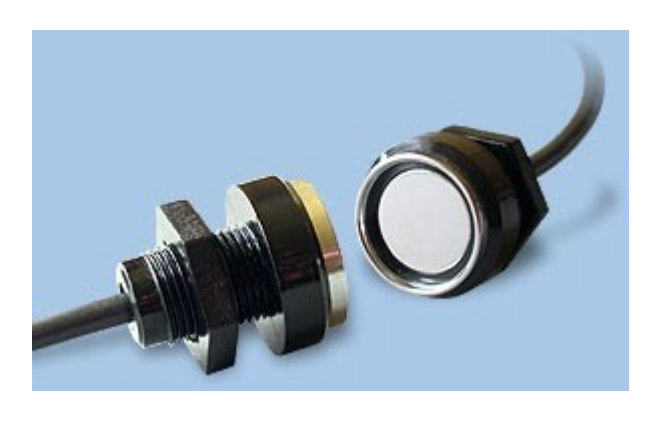

Profondeur (sortie fil): 25 mm Diamètre de la vis: 12 mm **Epaisseur maximum: 7 mm**

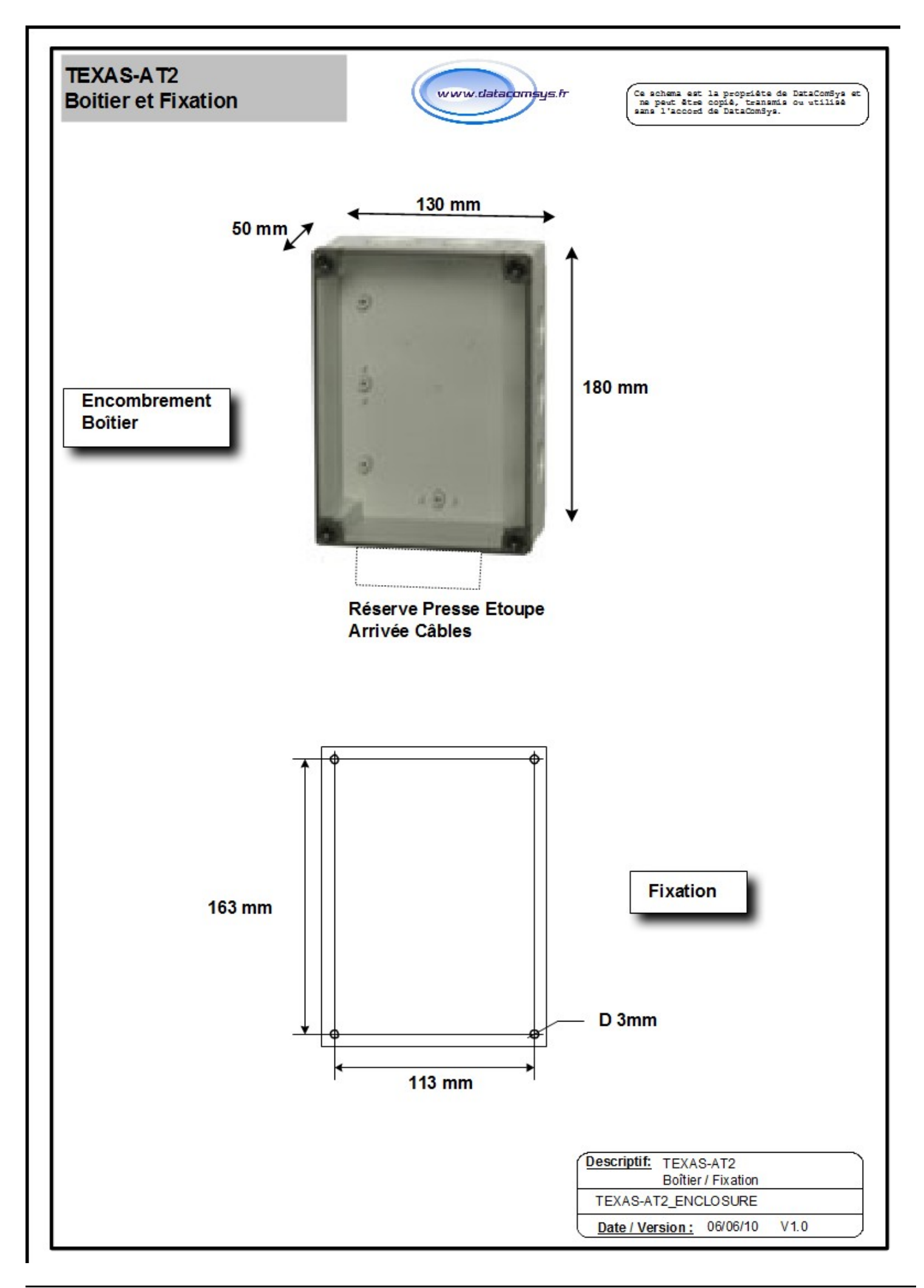

# **VENTOUSE MAGNETIQUE à ENCASTRER.**

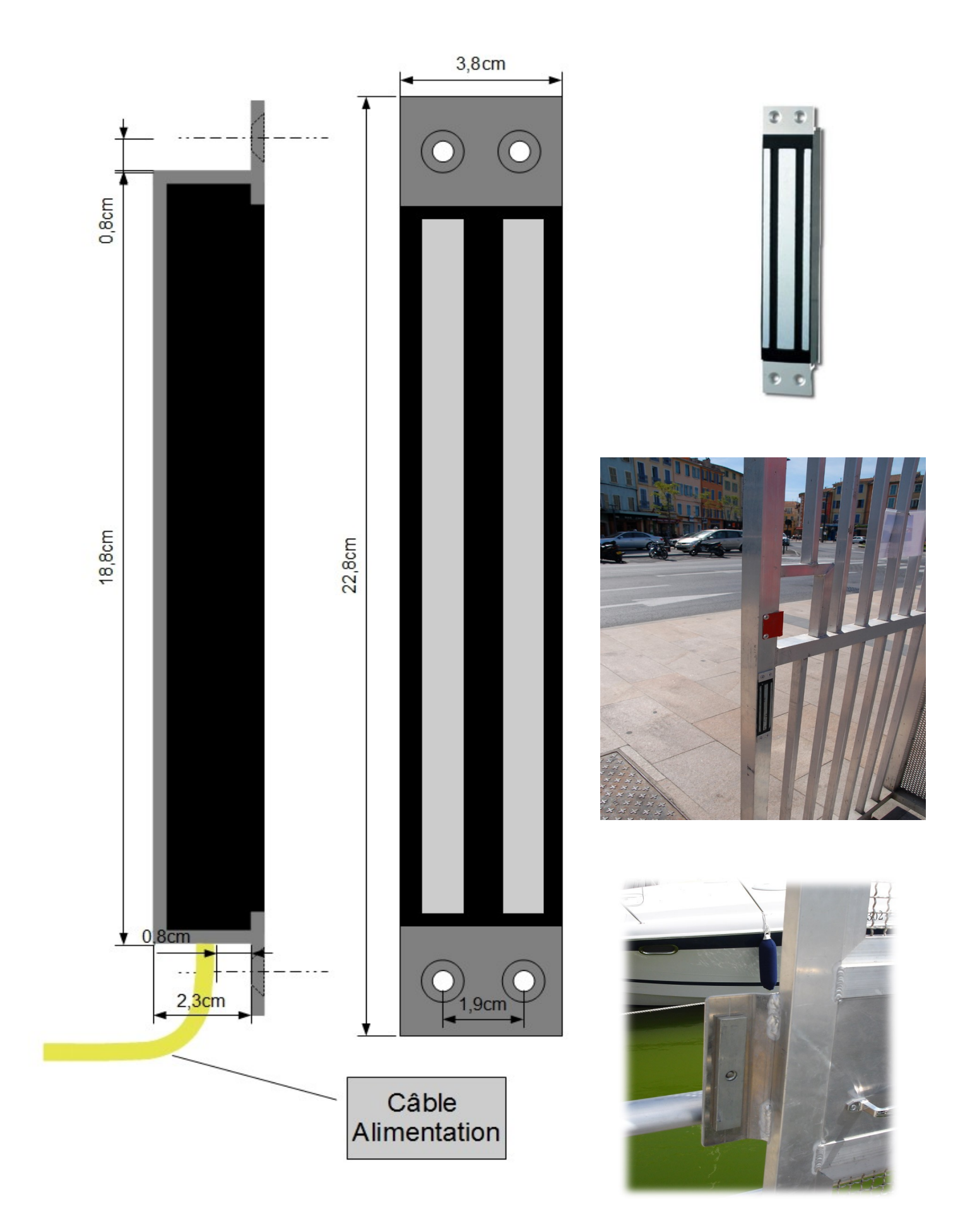

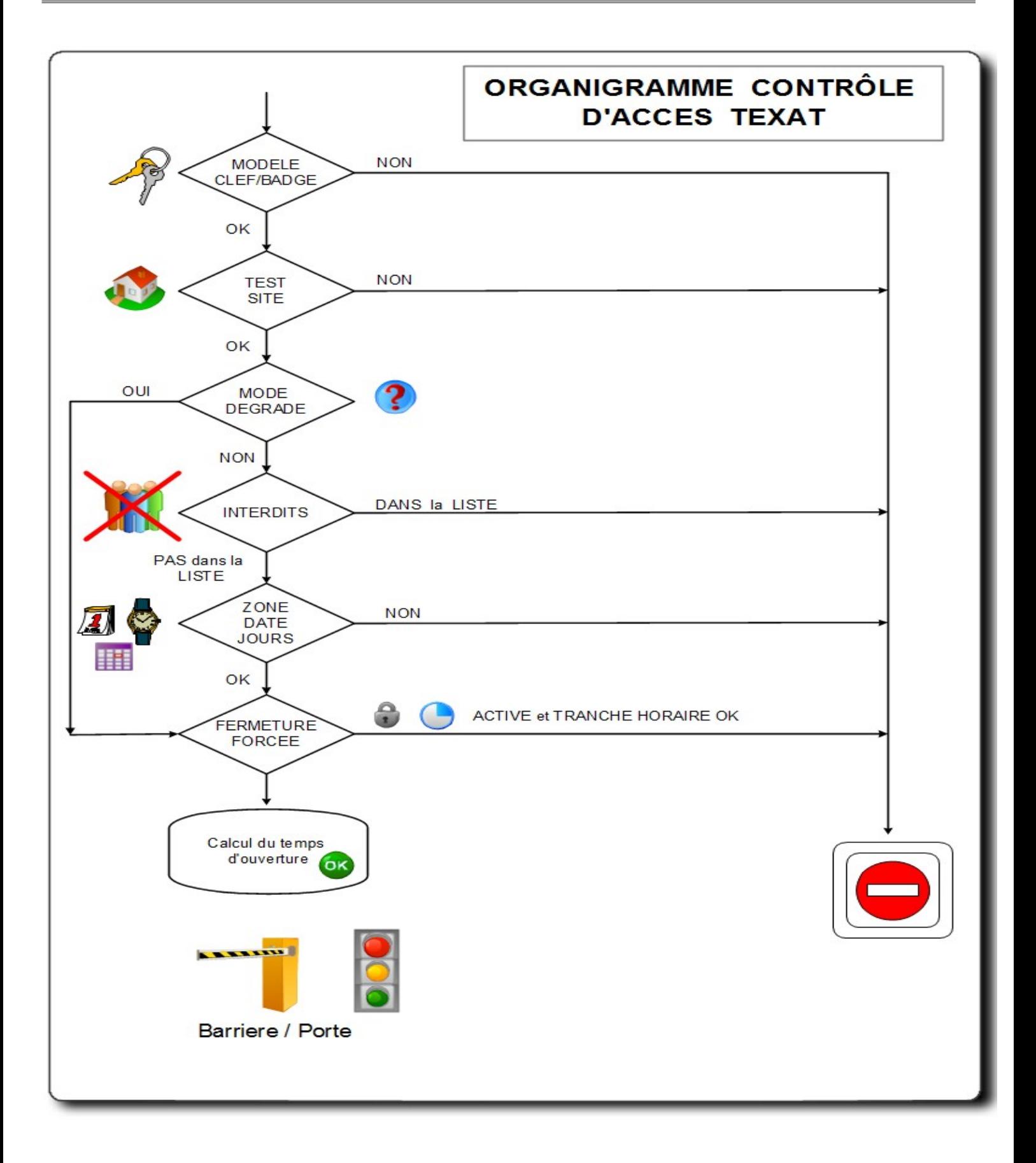

### **Switchs de Paramétrage**

Un ensemble de 4 micro-interrupteurs (Switchs), permet de configurer certains modes de fonctionnement des centrales TEXAT-XM. (bloc Bleu ou Noir)

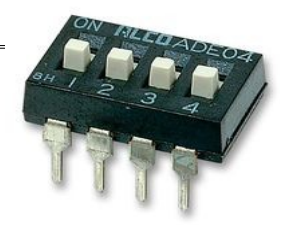

# **TEXAT S1** *ON= Mode direct actif (Pas de BUS) uniquement pour le DEBUG et la maintenance. Normalement sur OFF (bas)* **S2** *Non utilisé* **S3** ON=*Marche Forcée, tous les relais sont ON (Actifs). Normalement sur OFF (bas)* **S4** ON= Mode **DEGRADE** ON *Normalement sur OFF (bas)*

*Le mode DEGRADE est un mode de fonctionnement avec un très faible niveau de sécurité et de contrôle.(Il y a uniquement le test du code site).*

*Il est utilisé, soit à la mis en marche de l'installation, si tous les paramètres ne sont pas encore configurés, pour faire des essais ou en cas de problème de configuration.*

*Dans ce mode, seul le type de clef et le site sont vérifiés.*

# **TESTS automatiques et PARAMETRAGE MICRO-CLAVIER**

Il est possible grâce à un **micro-clavier** de paramétrer directement une centrale TEXAT-AT.

Pour passer en mode paramétrage il faut:

Maintenir en même temps les touches **ROUGES** et **BLEUES**, et appuyer sur le bouton **RAZ (impulsion)**.

Dés que l'afficheur affiche PARAMETRAGE, vous pouvez relâcher les deux touches **ROUGES** et **BLEUES**.

Pour naviguer dans le paramétrage vous pouvez utiliser les 4 touches de couleur.

- **Vert** Sélection (**OK**) **Rouge** Pas de Sélection (**PK**)
- **Jaune** (**+**) plus ou Haut **Bleu** (**-**) moins ou Bas
- 

#### **Fonctions Proposées:**

**1 - Paramétrage**

# *1: parametrage*

## **2- PARAMETRAGE avec le MICRO-CLAVIER**

Pour chaque fonction vous pouvez:

➔ Modifier la valeur ou le choix avec **+** (**JAUNE**) ou **-** (**BLEU**)

➔ Valider avec la touche **Verte**.

➔ Pour ne pas modifier ou quitter la fonction, touche **Rouge**.

Paramètres modifiables par ordre d'affichage:

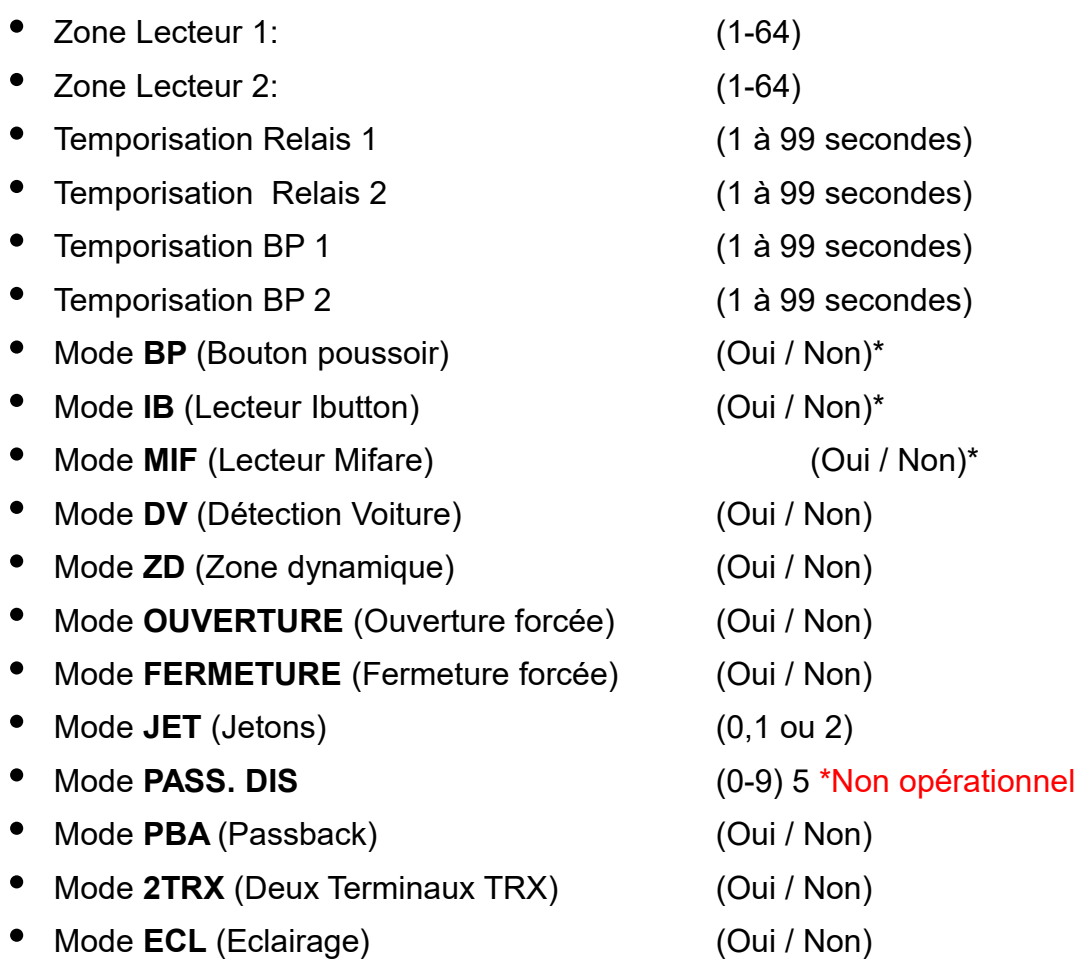

- Saisie / Modification de la Date et Heure et jour de la semaine (1=lundi)
- Saisie / Modification T1 ouverture
- Saisie / Modification T2 ouverture
- Saisie / Modification T1 fermeture
- Saisie / Modification T2 fermeture
- Week-End 1: 0-7 (0 pas de week-end)
- Week-End 2: 0-7 (0 pas de week-end)
- Code Douche: 1-4
- Code Site: 1-25

➔ *Le programme ne sait pas revenir en arrière, en cas d'erreur vous pouvez abandonner la configuration en appuyant sur le bouton RAZ.*

➔ *A la sortie de chaque fonction, cette dernière est enregistrée.*

- **Zone lecteur (1 ou 2):** En phase avec le logiciel **LOGAPASS**, le numéro de zone peut être différent d'un lecteur à l'autre sur une même centrale.
- **Tempo Relais (1 ou2):** Permet de définir la durée de commande du relais pour une action validée d'accès.

*En général 5 secondes pour une porte, 1 seconde pour une barrière (c'est l'automate de barrière qui gère les temporisations et sécurité d'ouverture).*

**Tempo BP (1 ou2):** Permet de définir la durée de commande du relais pour une action de commande de bouton poussoir (IN1 et IN2).

> *En général utilisé en sortie sur les portillons, comme les boutons poussoirs sont placés loin de la porte, la temporisation est plus longue (15 secondes).*

- **MODE BP:** Active la commande d'un relais sur la détection d'un contact à la masse sur IN1 ou IN2 (en général utilisé en sortie sur les portillons ou pour relayer la commande d'un autre système).
- **MODE IB:** Type de tête de lecture **IBUTTON** .
- **MODE MIF:** Type de tête de lecture **MIFARE** .
- **MODE DV:** Si ce mode est actif, il faut que le contact IN1 soit actif (à la masse) pour que la lecture est lieue. Cela permet de connecter sur IN1 une boucle de détection de véhicule et de lire la donnée que si un véhicule est présent. (Utile Uniquement avec la gestion des jetons)
- **MODE OUVERTURE:** Si ce mode est activé, les relais seront activés (porte ouverte) pendant les tranches horaires programmées.
- **MODE FER** METURE**:** Si ce mode est activé, il n'est pas possible de lire une clef ou un badge (pas d'entrée possible) pendant les tranches horaires programmées.

**MODE JETONS:** Permet de définir si le chiffre est supérieur à 0, quel est le compteur (1 ou 2) jeton utilisé. LOGAPASS permet de traiter 2 compteurs jetons, ce qui permet de séparer la vente de jetons pour les douches et pour les mises à l'eau. *(OUI / NON sur les premières versions – pas de choix de compteur).*

 **MODE PASSBACK:** 0,1 à 9 sur les nouvelles générations (sortie différente de l'entrée).

Le mode **PASSBACK** une fois activé permet de pas laisser **ENTRER** un usager si il n'est pas **SORTI**.

*(une clef qui est lue en entrée ne peut pas re-entrée si elle n'est pas lue en sortie) .*

Cette fonction est uniquement opérationnelle avec des centrales qui contrôlent en même temps l'**ENTREE** et la **SORTIE avec 2 TRX.**

C'est une application essentiellement utilisée sur des Parkings avec une voie ENTREE et une voie SORTIE. (difficile à exploiter avec une seule barrière qui fait en même temps ENTREE et SORTIE)

➔ L' ENTREE doit être câblée sur le TERMINAL 1

➔ La SORTIE doit être câblée sur le TERMINAL 2

La centrale en mode PASSBACK, enregistre en entrée chaque numéro de clefs en mémoire et les efface quand ils sortent.

La capacité maximum d'enregistrement est de **250 clefs** (soit en théorie **250** places de Parking).

**DATE / HEURE:** Saisie de la Date et Heure au format: JJ/MM/AA HH:mm D

> Le dernier chiffre (D) est le jour de la semaine. (1-lundi, 7-Dimanche)

#### **OUVERTURE / FERMETURE T1 ou T2:**

Permet de saisir les deux tranches (T1 et T2) d'activation du mode OUVERTURE ou FERMETURE.

Si une seule tranche est saisie (type 8:00 / 19:00) en T1 saisir la même tranche en T2.

Les deux tranches permettent des combinaisons du type:

Ouverture Automatique de **8:00** à **12:00** et de **14:00** à **18:00**

**CODE DOUCHE:** (1-4) permet de générer des codes différents par site ou zone pour la génération de codes perdus pour l'accès ou les douches.

> Permet de générer des codes douches ou pour des douches à des lieux différents. *A définir à la mise en place de LOGAPASS*.

**Attention:** ce micro-programme est prévu pour modifier directement certains paramètres, il n'a pas l'intelligence de vérifier si vous saisissez des valeurs cohérentes (de date par exemple).

Informations sur les codes:

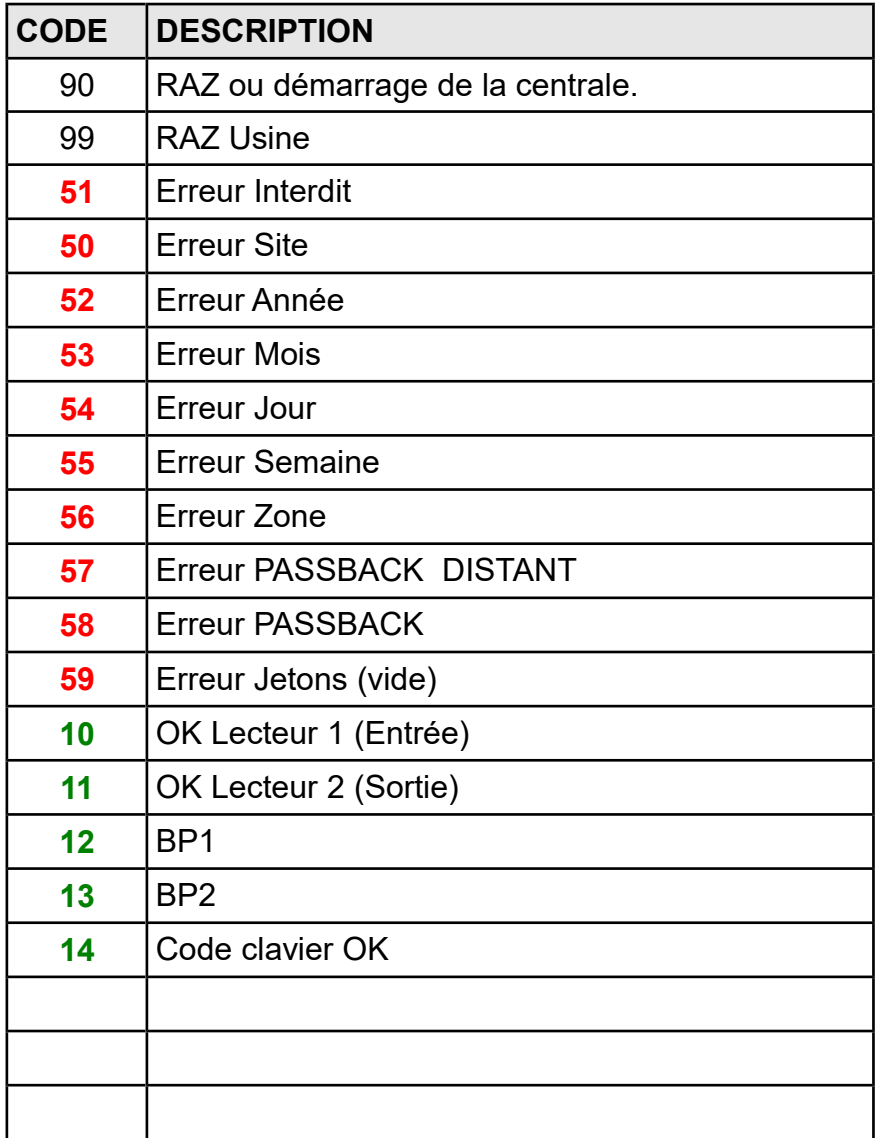

Pour mieux comprendre les actions de la centrale, elle émet différents beeps avec parfois des mélodies permettant d'identifier l'action en cours.

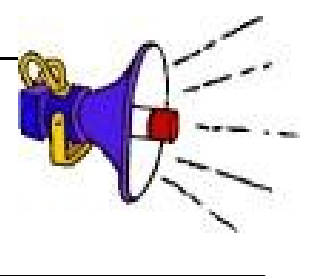

Tableau interprétation des beeps :

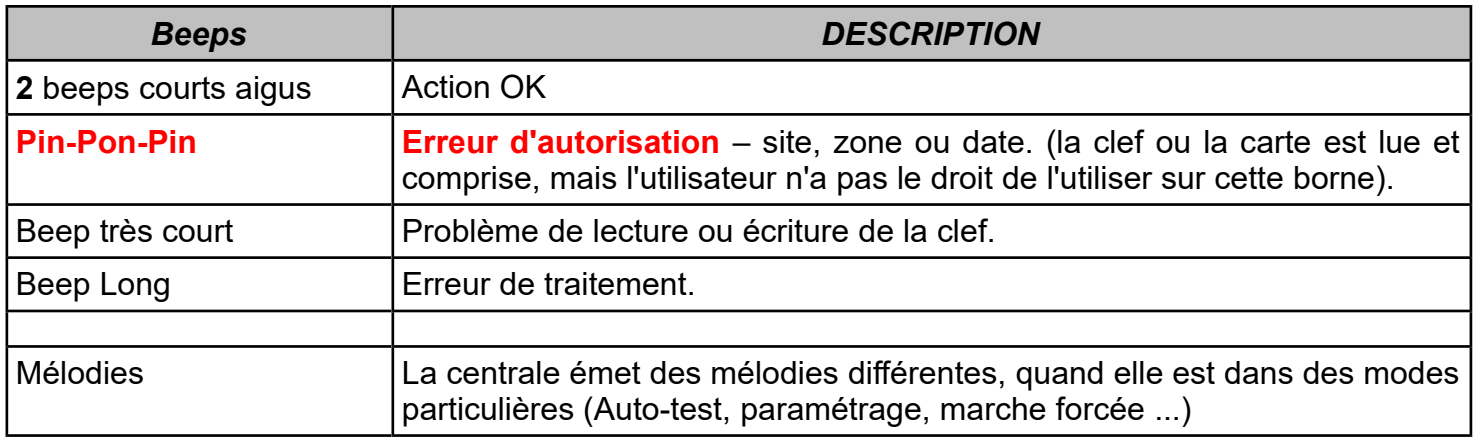

## **TESTS ELECTRIQUES et INITIALISATION**

- Mettre **tous les switchs sur ON (vers le haut)**
- Mettre Sous Tension (connexion Alimentation).
- La carte va partir en auto-Test et allumer successivement l'un après l'autre les 2 relais, donc les 2 gâches ou ventouses.
- En même temps que le test des relais, la carte va effectuer une ré-initialisation de sa mémoire
- Les tests sont tous ponctués de petits beeps aigus.
- **• En cas d'erreur (mémoire, horloge..) la carte émet un beep plus grave.**
- **. En final la carte va restée en mode ouverture forcée.**

#### **INIT USINE.**

Maintenir en même temps les touches **Jaune** et **Vert**, (en haut) et appuyer sur le bouton **RAZ (impulsion)**.

Une demande de confirmation est affichée. *Vous pouvez relâcher les deux touches Jaunes et Vertes.*

(Appui sur le bouton VERT si OK pour RAZ usine)

La **ré-initialisation usine** initialise le mode suivant:

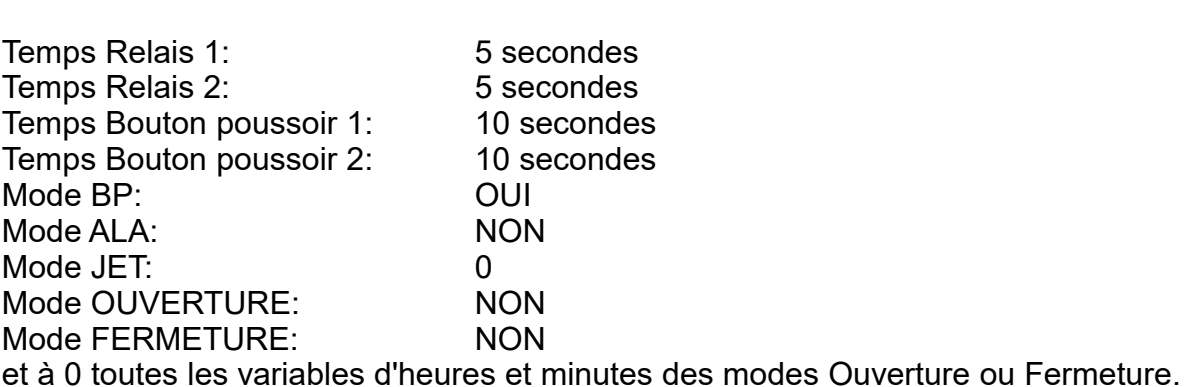

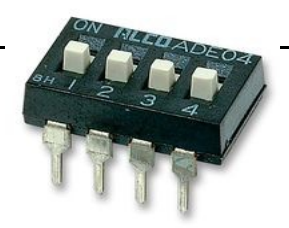

Les cartes **TEXAS-XM** sont paramétrables via leur liaison RS422, cela permet de les paramétrer mais aussi de les contrôler maintenir.

La communication se fait avec le logiciel DataCoCom et un cordon adapté (USB/422) ou directement pour les modèles en liaison Radio.

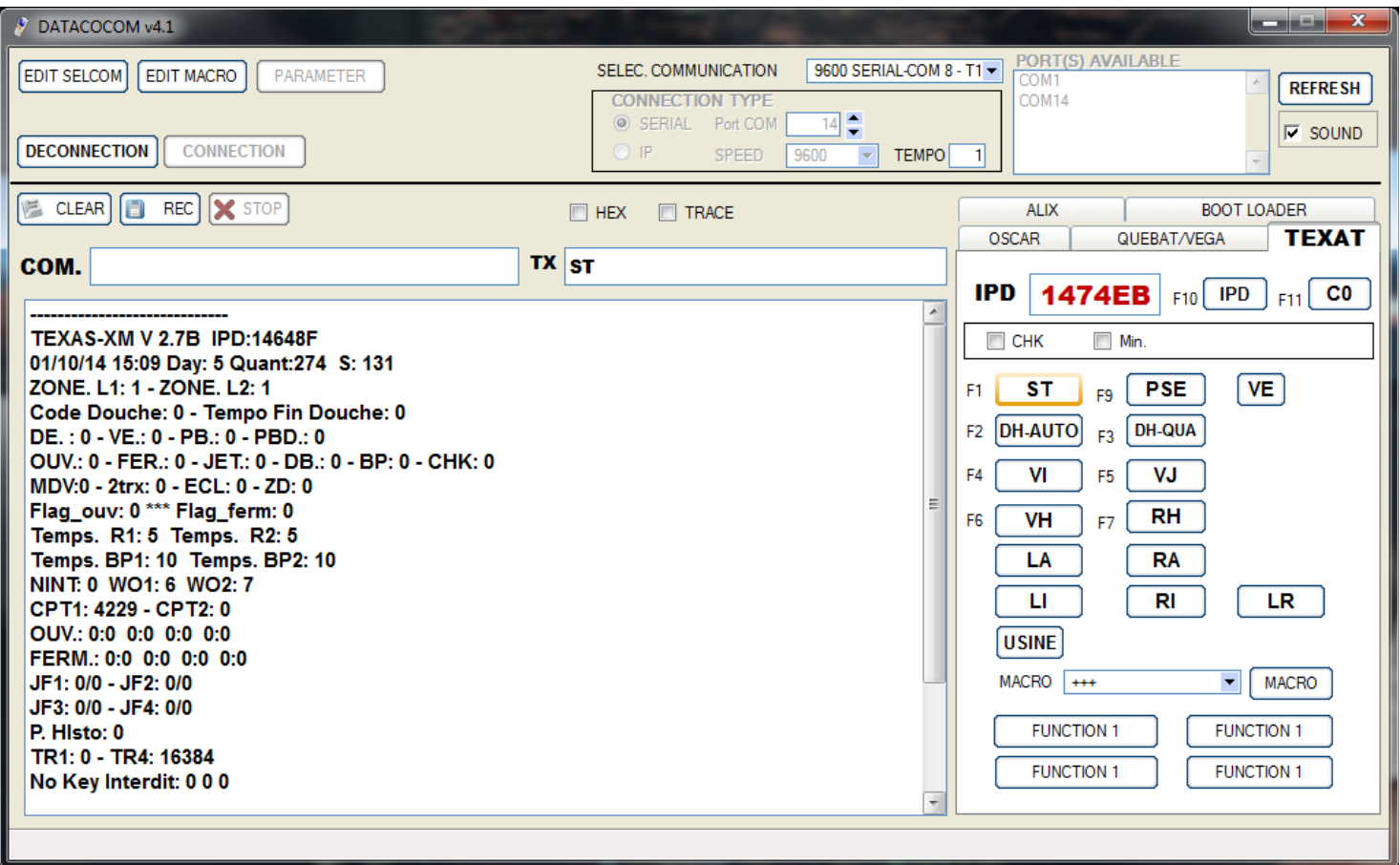

#### **Liste des commandes :**

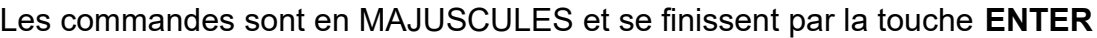

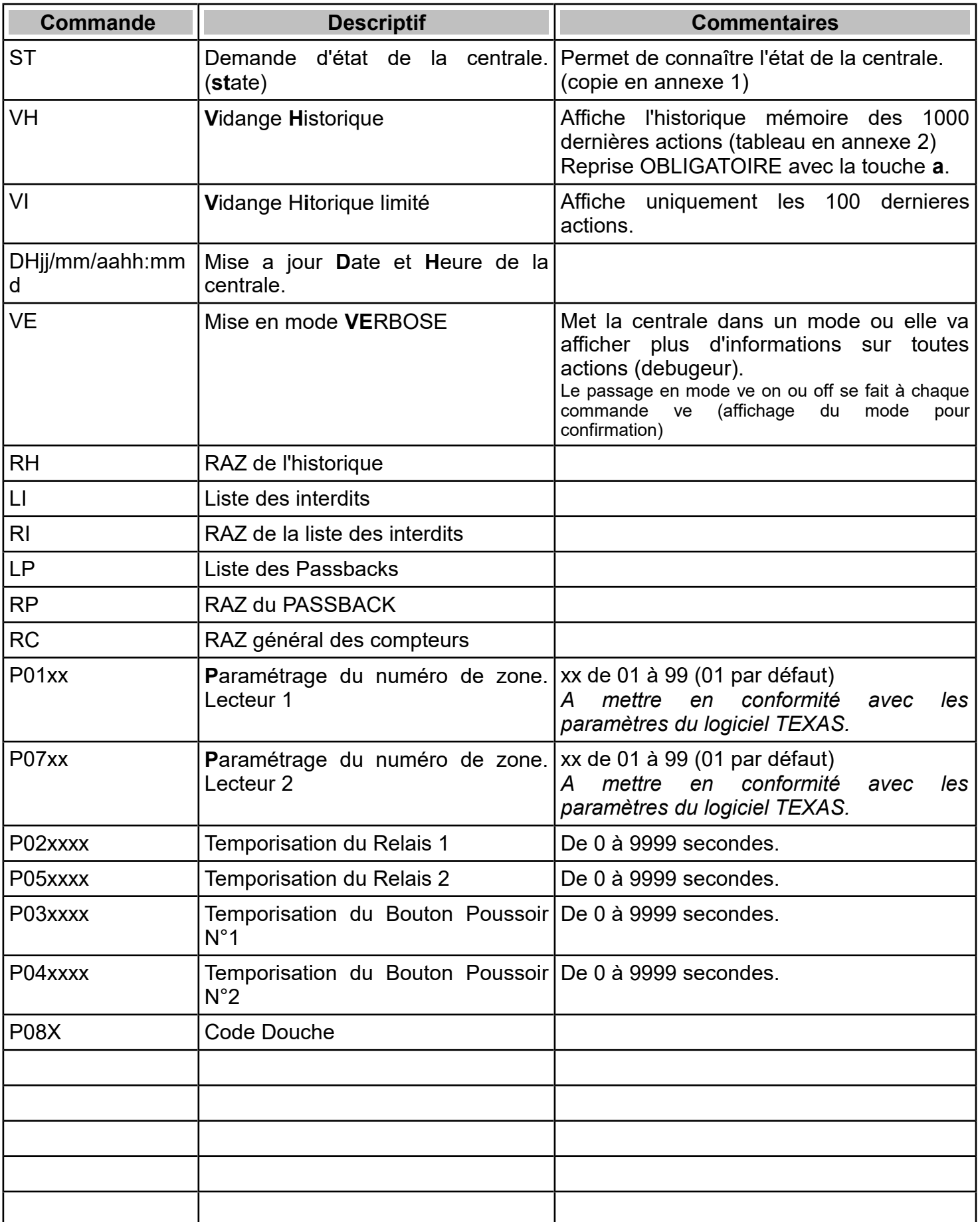

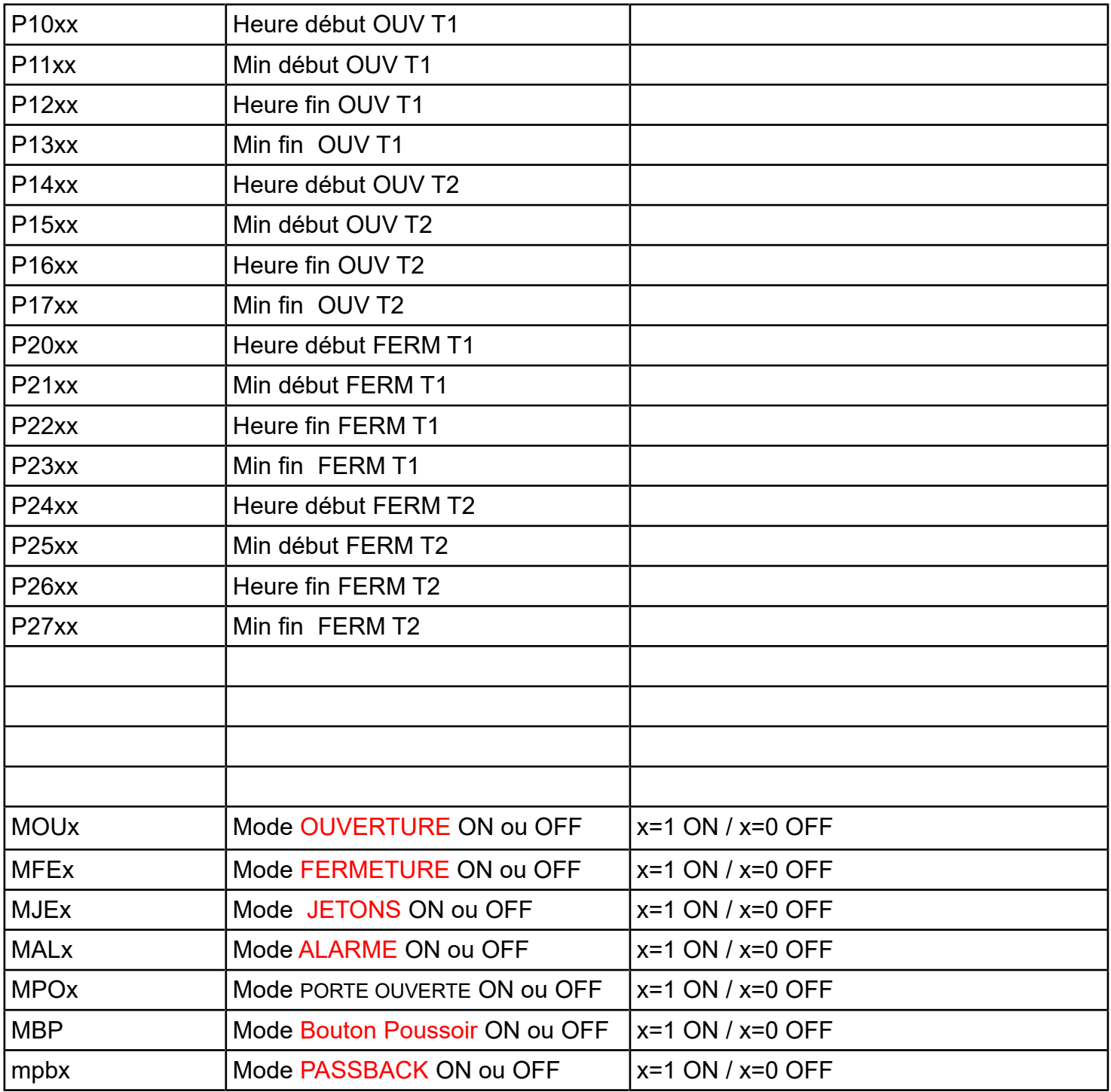

#### **Annexe 1**

Informations affichées par le st :

- Affichage du nom, du numéro de version du programme et de son IPD.
- Affichage de la date et heure.
- Affichage des numéros de zone et du compteur d'entrée.
- Affichage des temporisations des relais et boutons poussoirs.
- Affichage du mode Verbose, Degrade, double et Bouton Poussoir.
- Affichage du Mode Ouverture et Fermeture.

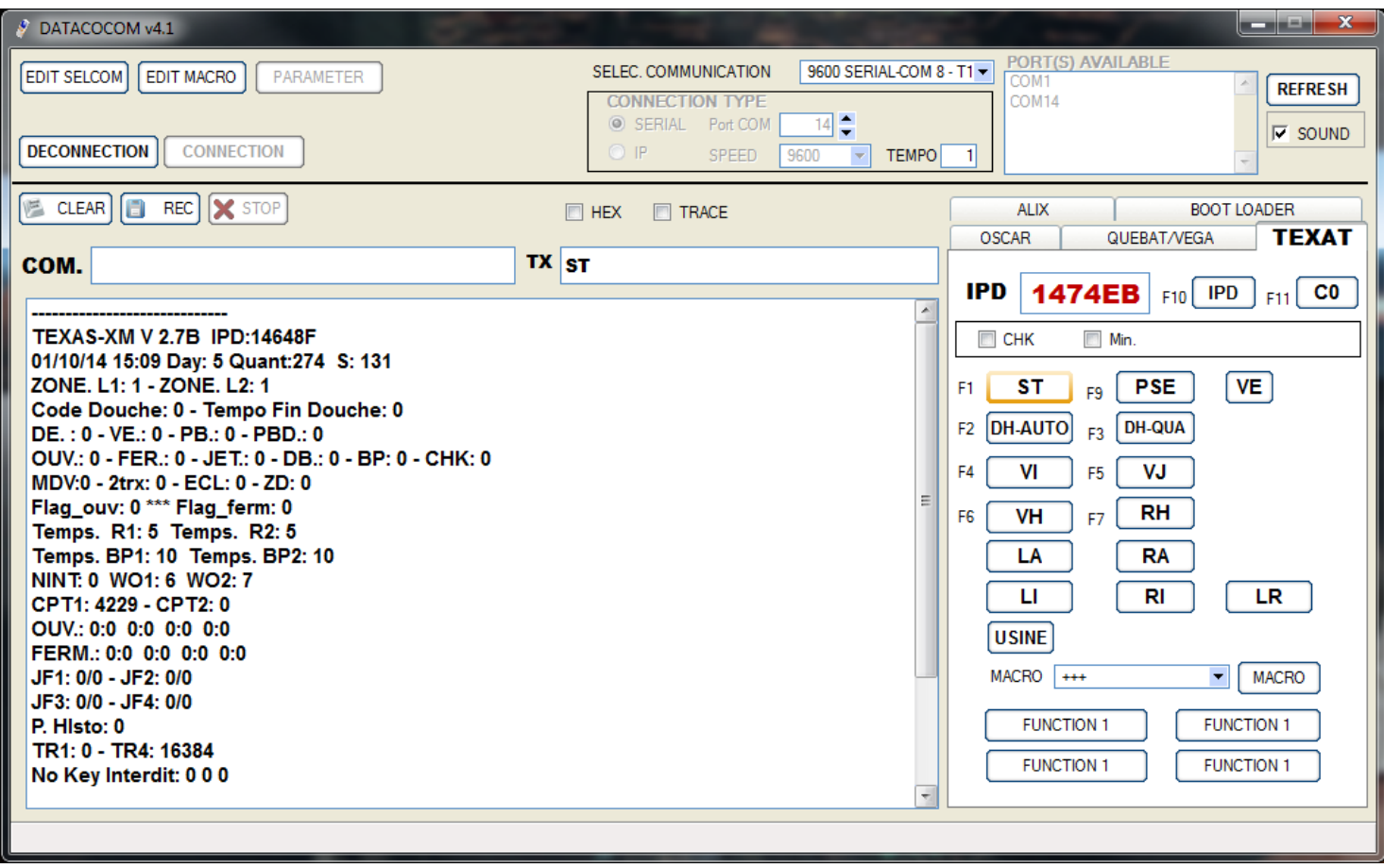

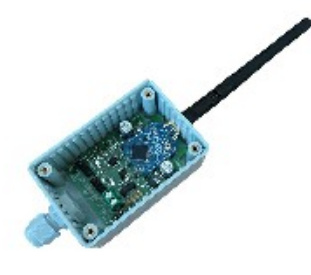

# **BORA 868**

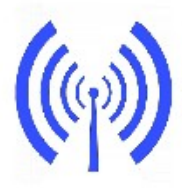

#### **BORA 868**

Modem 868 Mhz - 375 mW Compatible LOGAPASS Installation rapide Environement sévère IP65 Sans licence Excellente sensibilité Garantie de fonctionnement

Avec son boitier IP65, BORA 868 est un modem radio spécialement conçu pour permettre une communication sans fil entre les modules de contrôle d'accès ou de gestion d'énergie compatible LOGAPASS.

Jusqu'a 4 Kms de distance, suivant la configuration du terrain et le type d'antenne. (700m en moyenne avec l'antenne intégrée).

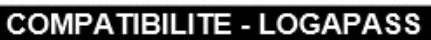

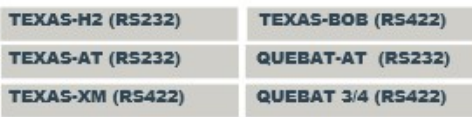

#### **POINTS FORT**

- Le modem BORA 868 possède une puissance de 375 mW permettant des liaisons de plusieurs kilomètres.
- Compact et léger.
- Le connecteur RPSMA permet de brancher plusieurs type d'antennes pour s'adapter à l'environnement.
- · Utilisant une bande étroite, il élimine la réception des fréquences voisines et donc peu sensibles aux perturbations d'autres fréquences radio.
- Directement compatible avec les centrales de la famille TEXAS et QUEBAT.
- Vitesse de communication 9600 Bauds directement compatible avec les produits et le protocole LOGAPASS.
- Fabrication industrielle.
- Voyants de contrôle pour la maintenance. Garantie 2 Ans.

# **AGREMENTS**

- CE / UL / VDL / RoHS
- Bande G3 Europe ISM
- EN55022:2006 Class B, ICES-003Iss.4, EN55024:1998+A1 (2001) + A2 (2003)

#### **FICHE TECHNIQUE**

- · Fréquence 869.525 Mhz bande ISM
- · Puissance: 25 dB 375 mW
- XBEE PRO © DIGI powered
- ALIMENTATION électrique par les centrales de gestion (5v).
- Interface RS232 et RS422
- Connecteur UNICOM pas de 2.54.
- Connecteur Antenne RPSMA
- · Voyants de contrôle (PWR-RX-TX)
- · Boîtier IP65 11 Cm x 6 Cm x 4 Cm. (Sans P.E. et Antenne).
- · Poids: 100 Gr. (Avec antenne)
- · Température: 20°C / +60°C
- Antenne 1/4 d'onde incluse.

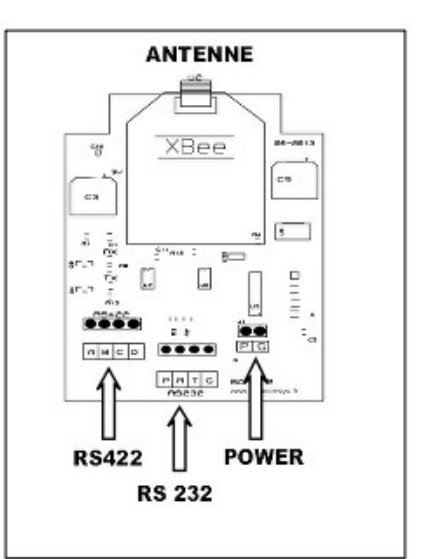

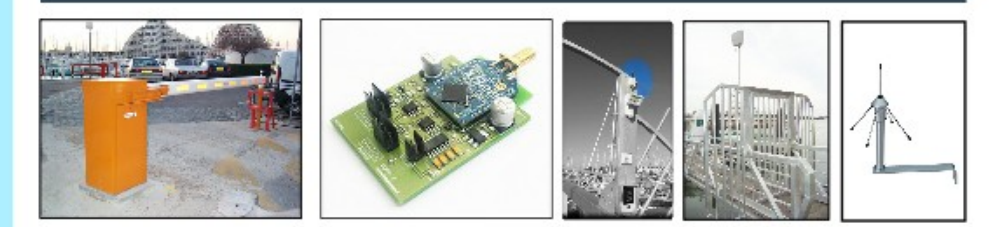

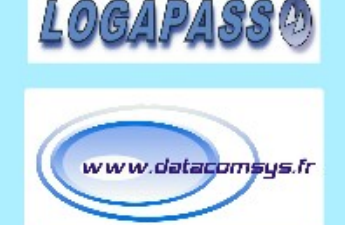

DataComSys @2013

DataComSys - 520 Av. De ST Sauveur - 34980 St Clément de Rivière - Tel: 04.67.75.02.02 www.datacomsys.fr

Le module **BORA-868** est un petit modem radio qui permet des liaisons discutantes sans fil entre des centrales électroniques de type TEXAS (H2-AT et XM) ou des centrales de gestion d'énergie type QUEBAT ou VEGA.

Le module est autonome, il s'alimente par la carte avec lequel il communique. La communication se fait via le bus RS422 sauf pour les anciennes cartes TEXAS type TEXAS-H2.

Il n'y a aucun paramétrage à faire sur cette carte.

#### **CONSEILS DE MISE EN PLACE ET DE CABLAGE.**

- ✔ Toujours utiliser du câble type **FTP cat5** (en respectant les couleurs).
- ✔ Distance Maximum entre une centrale et le module BORA-868: **25m.**
- ✔ **Le module ne doit jamais être installé dans un coffret métallique.**
- ✔ **Ne jamais démonter l'antenne de la BORA-868 pour la remplacer par une autre.**

#### **POSITION du module BORA-868 et de son antenne.**

Par définition l'antenne doit être placée en dégagée et dans la mesure du possible en visuel de l'antenne base radio.

Toutefois, on peut considérer deux cas de figure.

**En dessous de 200m** de distance (entre le module et la base radio), étant donné la puissance du système, cela ne pose pas de problème et l'antenne peut être au sol, intégrée dans le coffret électrique (sauf armoire métellique) ou à l'intérieur d'un bâtiment.

**Au dessus de 200m,** il est préférable de « sortir » l'antenne et de lui laisser un champ dégager autour d'elle.

Ne jamais coller le module à une masse métallique.

Si l'antenne est sur un mur, essayer de la mettre dans la direction de l'antenne de la base radio.

Pas dessous une gouttière et à au moins 1m d'une autre antenne de radio (WIFI, Téléphone, VHF)

La meilleure méthode est l'étude sur plan et l'expérimentation.

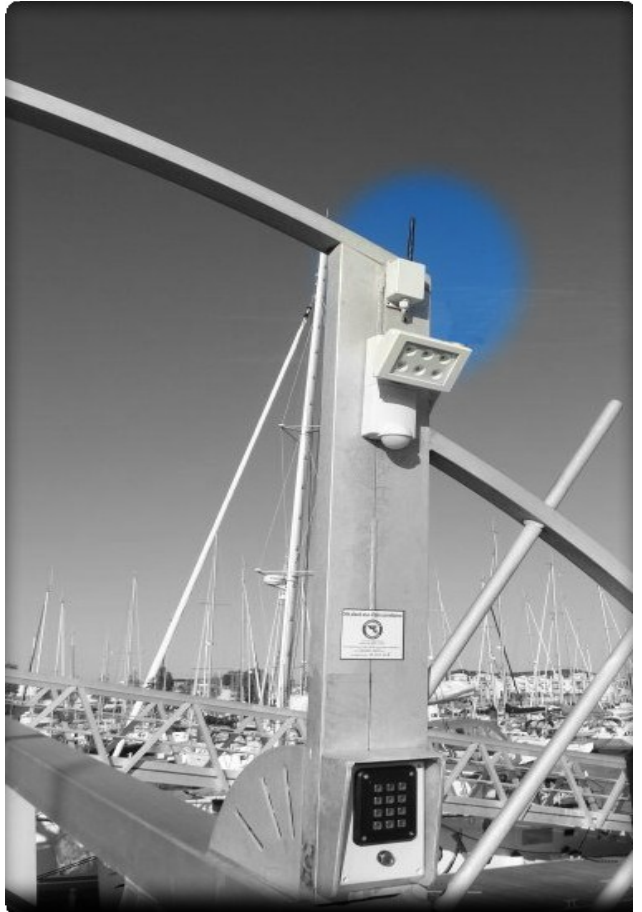

La fréquence utilisée est très différente de la VHF ou le WIFI, il n'y a pas de possibilité d'interférences entre les systèmes.

- → Positionner le module BORA-868 ou il devra être placé physiquement.<br>
→ Passer un câble FTP entre la centrale de contrôle et là ou sera le mod
- **→** Passer un câble FTP entre la centrale de contrôle et là ou sera le module.<br>→ Débrancher électriquement (switch) la centrale de contrôle d'accès
	- ➔ Débrancher électriquement (switch) la centrale de contrôle d'accès.

➔ Connecter les deux connecteurs autocom noirs 4 et 2 points (XM) 4 et 4 points (AT) sur la centrale de contrôle d'accès.

➔ En faisant passer le câble FTP par le presse-étoupe de la BORA-868, connecter les deux connecteurs autocom noirs 4 et 2 points dans la BORA-868.

➔ Mettre sous tension la centrale de contrôle d'accès (SWITCH).

➔ Le voyant jaune (POWER) sur la BORA-868 doit être allumé (sinon il y a un problème de câblage au niveau des verts et verts/blancs).

➔ Les voyants VERTS (TX) et ROUGE (RX) doivent êtres éteints.

➔ Pendant qu'une personne appui sur le bouton RESET de la centrale électronique de contrôle d'accès, une autre vérifie qu'a chaque RESET le voyant vert (TX) clignote brièvement. (ce sont les DATA qu'envoi chaque centrale à son start).

➔ Si ce n'est pas le cas, il y a un problème au niveau du câblage au niveau du couple bleu/orange.

#### CONTROLE AVEC DATACOCOM

Si la base radio est installée et connectée avec DataCoCom, vous pouvez effectuer des essais plus complets.

- Lancer DataCoCom est le mettre en mode CONNEXION avec la base radio.
- Positionner le switch N°1 de la centrale de contrôle d'accès et lui faire un RESET. (pour la mettre en mode dialogue direct).
- Du coté DataCoCom doit s'afficher les données d'identification de la centrale concernée.
- L'envoi d'une commande type ST (touche F1) sur DataCoCom doit être reçue par la centrale de contrôle d'accès et lui faire afficher tous ses paramètres. (si c'est le cas, la liaison radio est opérationnelle – remettre le switch N°1 sur OFF et faire un RESET).

Si ce n'est pas le cas :

- Vérifier que le voyant rouge RX de la BORA-868 clignote pendant l'envoi d'un ST (qu'il faut répéter plusieurs fois pour bien l'observer).
- Si OUI, il y a un problème sur le câblage Bleu/Orange, si NON la liaison radio ne fonctionne pas (distance, dégagement antenne …)

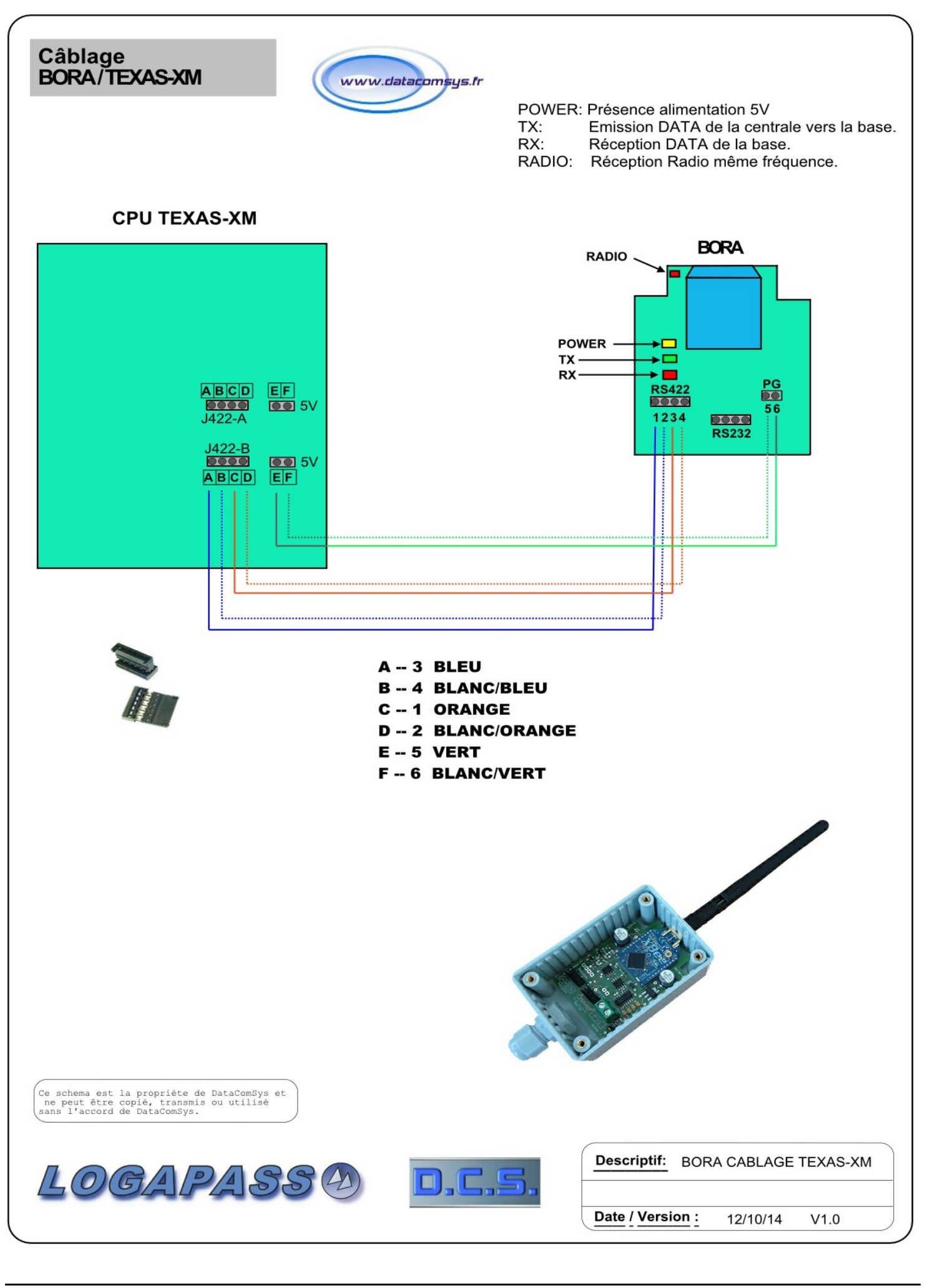

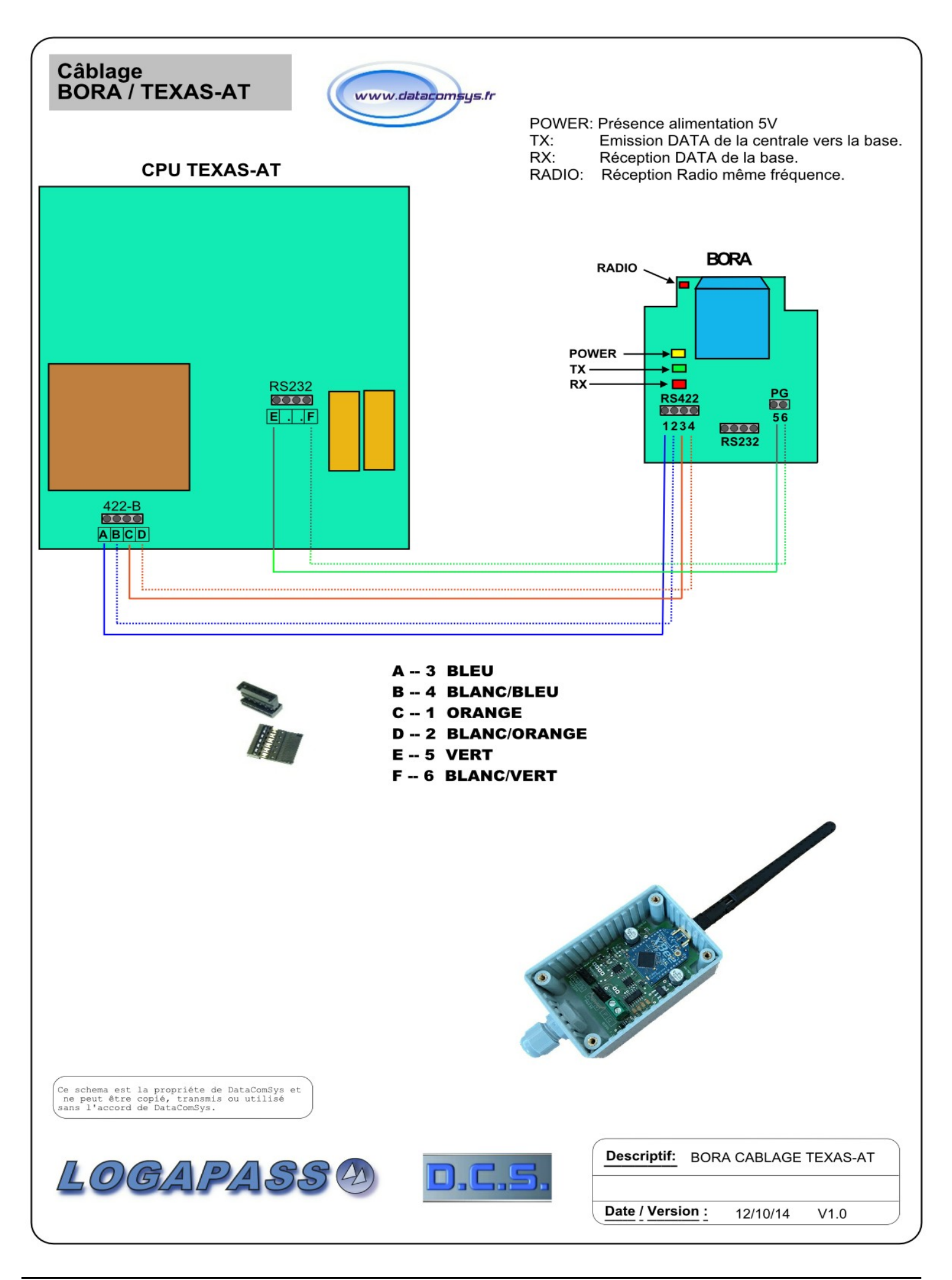

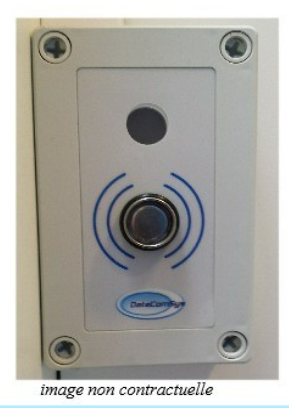

#### **SIRIUS-MK1**

Module de gestion autonome **Distribution temps** Distribution réel Compatible LOGAPASS Ibutton® / MIFARE® Option Bluetooth. Fiable et puissante Nombreux modes de gestion

# 51 RILLE-MK

La centrale électronique SIRIUS-MK1 est un petit module autonome compatible LOGAPASS dédié a la gestion du contrôle d'accès en temps ou en comptage pour des douches ou des monnayeurs.

Compatible avec les clefs électroniques TEXAS ou les badges RFID, le centrale SIRIUS-MK1 permet de gérer des unités ou crédit de temps d'utilisation · ou de débit d'eau pour des douches ou des points de distribution.

Son petit format et son voyant TRI-COLOR en fontun produit parfaitement adapté a ce genre d'utilisation.

#### **POINTS FORT**

- Module compacte.
- Compatible LOGAPASS
- Voyant TRI-COLOR puissant
- Buzzer de contrôle.
- Compatible Clefs électroniques et badges RFID MIFARE<sup>®</sup>.
- Interface RS422
- Interface Bluetooth (option).
- Garantie 2 Ans.
- Fabrication industrielle.

#### **COMPATIBILITE LOGAPASS**

**CREDITS TEMPS** 

**CREDITS JETONS 1 et 2** 

**COMPTEUR EAU RÉEL** 

**COMPTEUR ÉLECTRICITÉ RÉEL** 

#### **HOMOLOGATIONS / NORMES**

CE EN50082 / IEC/EN 61000-6-2. / RoHS

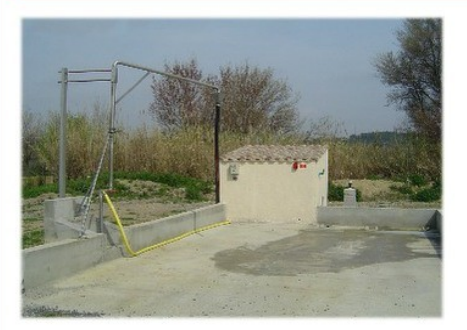

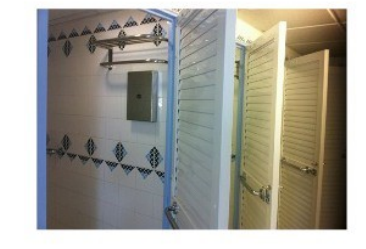

#### **FICHE TECHNIQUE**

- Processeur AVR Atmel **XMEGA128D3**  $\bullet$
- Memoire FLASH 512K
- Horloge temps réel (sauvegardée par pile).
- Voyant de contrôle TRI-COLOR  $\bullet$
- Switch de configuration + Buzzer de contrôle.
- $\bullet$ 1 sortie Relais 3A/250V. (NO ou NF)
- 2 entrées Contrôle ou BP. + 2 entrées comptage.  $\bullet$
- 1 Interface BUS RS422 (Connecteur autocom)  $\bullet$
- · Voyants de contrôle (PWR-RX-TX-RELAIS-BUS)
- Connecteurs autocom autodénudants (lecteurs)
- Connecteurs à vis (puissance)
- Alimentation 12V AC/DC -100 mA
- Boîtier FIBOX-MNX 13 Cm x 18 Cm x 6 Cm.
- Poids: 350 Grs (avec boîtier)
- Température: -5°C / +60°C

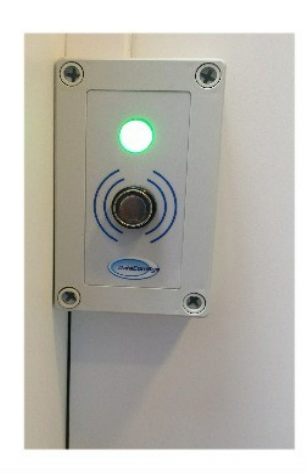

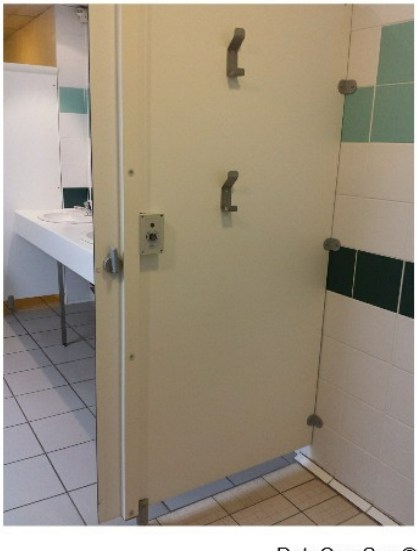

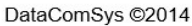

DataComSys - 520 Av. De ST Sauveur - 34980 St Clément de Rivière - Tel: 04.67.75.02.02 www.datacomsys.fr

LOGAPASS<sup>(b)</sup>

www.datacomsys.fr

FT-SIRIUS-MK1 11

Le module **sirius-mk1** est la version "light" de la centrale de contrôle d'accès TEXAS-XM.

Même microprocesseur, même mémoire, mais une seule commande de sortie et un seul lecteur (Ibutton ou Mifare en entrée).

Ce module, avec son gros voyant multicolor et son buzzer puissant est plus particulièrement dédié à la gestion des douches.

MONTAGE

- Cette centrale s'alimente en 12V continu ou alternatif (continu est préférable), en général avec la même alimentation électrique que les électrovannnes.
- Même si il est étanche, ne pas mettre la SIRIUS-MK1 directement sous le jet de la douche.
- Positionner le module a environ 1,50 m de hauteur pour une accessibilité générale.
- La commande de l'électrovanne se fait directement sur la centrale, comme un interrupteur.
- Ne pa soublier de mttre la diode de protection au niveu de l'électrovanne.

#### FONCTIONNEMENT

La centrale SIRIUS-MK à la même programmation qu'une centrale TEXAS-XM (mais avec seulement une seule voie).

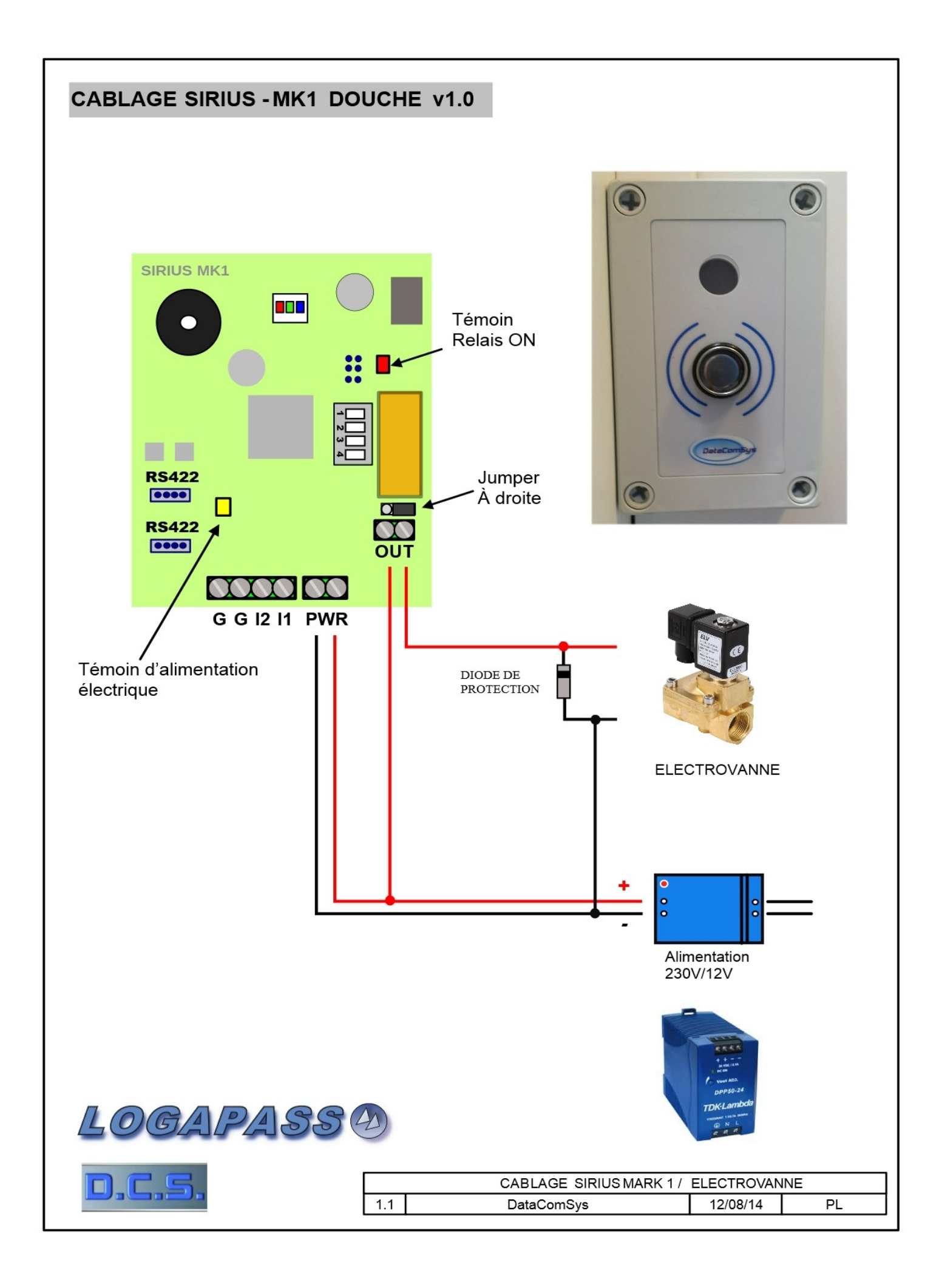

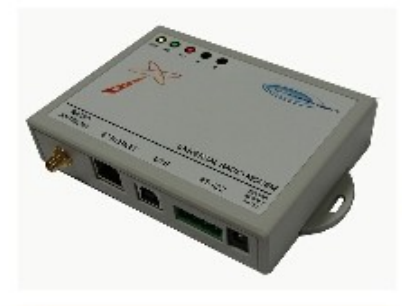

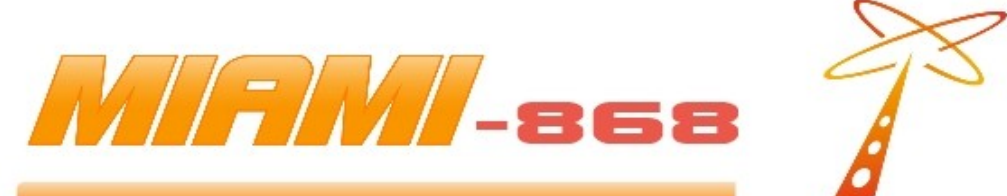

#### **MIAMI 868**

Modem 868 Mhz - 375 mW **Compatible LOGAPASS Interfaces Multiples** USB/RS422/ETHERNET Sans licence Excellente sensibilité Garantie de fonctionnement Le module MIAMI-868 est un modem Radio en 868 MHZ permettant la communication sans fil entre le logiciel LOGAPASS et les systèmes de cotrôle d'accès ou de gestion d'énergie de la même famille.

Trés simple d'utilisation, il permet des connections · ALIMENTATION électrique par le port multiples grace a ses diverses interfaces:

- $\bullet$  USB 2.0
- $\bullet$  IP / ETHERNET
- $\bullet$  BUS RS422

Et ceci entièrement automatiquement. C'est le module radio pour la station de base.

On peut lui connecter plusieurs types d'antennes suivant la configuration du site.

#### **POINTS FORT**

- Le modem MIAMI-868 possède une puissance de 375 mW permettant des liaisons de plusieurs kilomètres.
- Compact et léger.
- Le connecteur RPSMA permet de brancher plusieurs type d'antennes pour s'adapter à l'environnement.
- Utilisant une bande étroite, il élimine la réception des fréquences voisines et donc peu sensibles aux perturbations d'autres fréquences radio.
- Interfaces multiples USB / IP-ETHERNET / RS422.
- Configuration des interfaces automatique.
- Fabrication industrielle.
- Voyants de contrôle pour la maintenance.  $\bullet$
- Garantie 2 Ans.

#### **AGREMENTS**

- CE / UL / VDL / RoHS
- Bande G3 Europe ISM
- EN55022:2006 Class B. ICES-003Iss.4. EN55024:1998+A1 (2001) + A2 (2003)

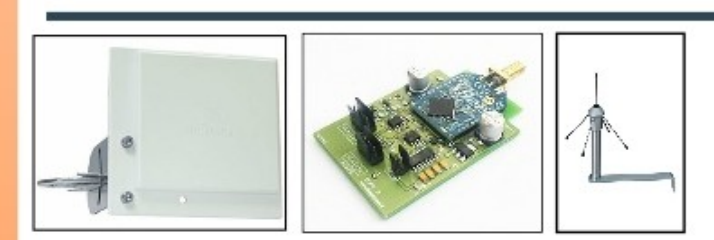

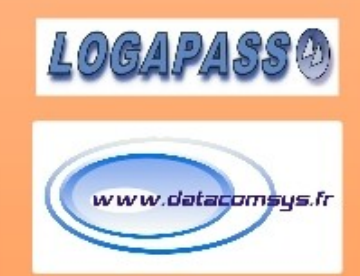

#### **FICHE TECHNIQUE**

- · Fréquence 869.525 Mhz bande ISM
- · Puissance: 25 dB 375 mW
- XBEE PRO © DIGI powered
- USB ou bloc extérieur (5y fourni).
- · Interface IP/ETHERNET USB 2.0
- · Interface BUS RS422 (LOGAPASS)
- Connecteur Antenne RPSMA
- · Voyants de contrôle (PWR-RX-TX)
- · Boîtier 13 Cm x 11 Cm x 3 Cm.
- · Poids: 200 Gr.
- Température: -20°C / +60°C
- · Humidité:

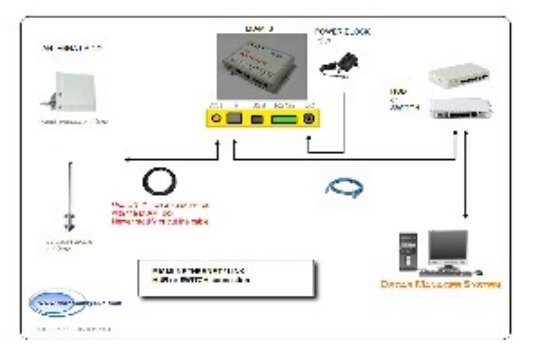

DataComSys @2013

DataComSys - 520 Av. De ST Sauveur - 34980 St Clément de Rivière - Tel: 04.67.75.02.02 www.datacomsys.fr

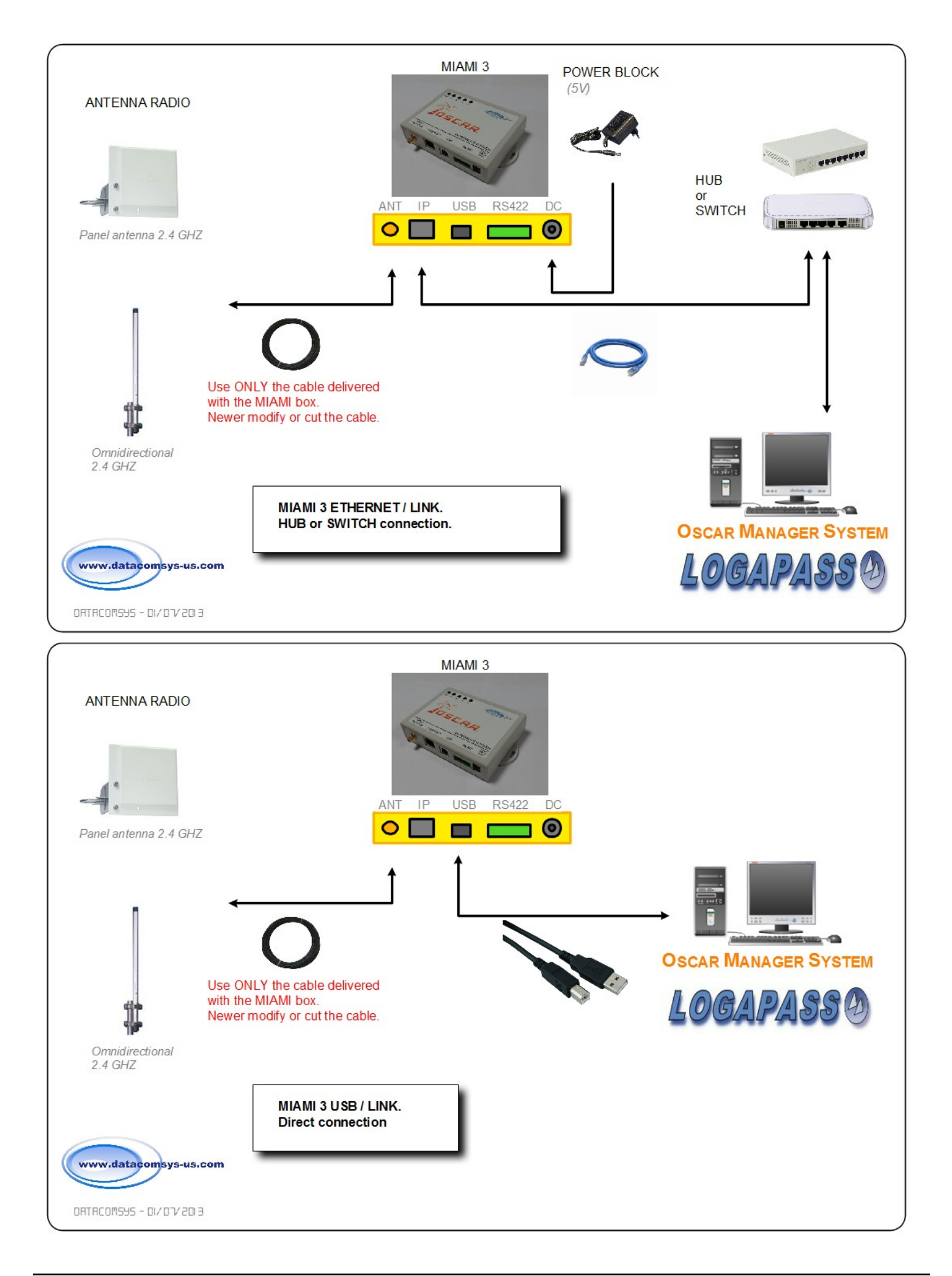

# CONNEXION DE LA BASE RADIO MIAMI-868 EN MODE USB

Pour la liaison USB, le module MIAMI-868 utilise un chip de chez **FTDI**  (FT230X).

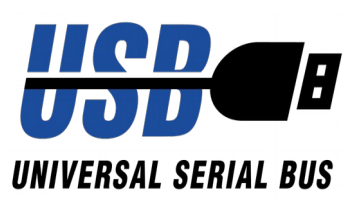

Dans le cas d'une liaison USB, l'alimentation de la MIAMI se fait à travers la liaison USB. (*pas besoin de bloc alimentation externe*). *Alimentation validée par le voyant jaune.*

A partir de Windows 7, la détection est automatique (via internet), le chip FT230X étant un standard du marché.

Si ce n'est pas le cas, vous pouvez télécharger la dernière version du driver FT230X à cette adresse.

<http://www.ftdichip.com/Drivers/VCP.htm>

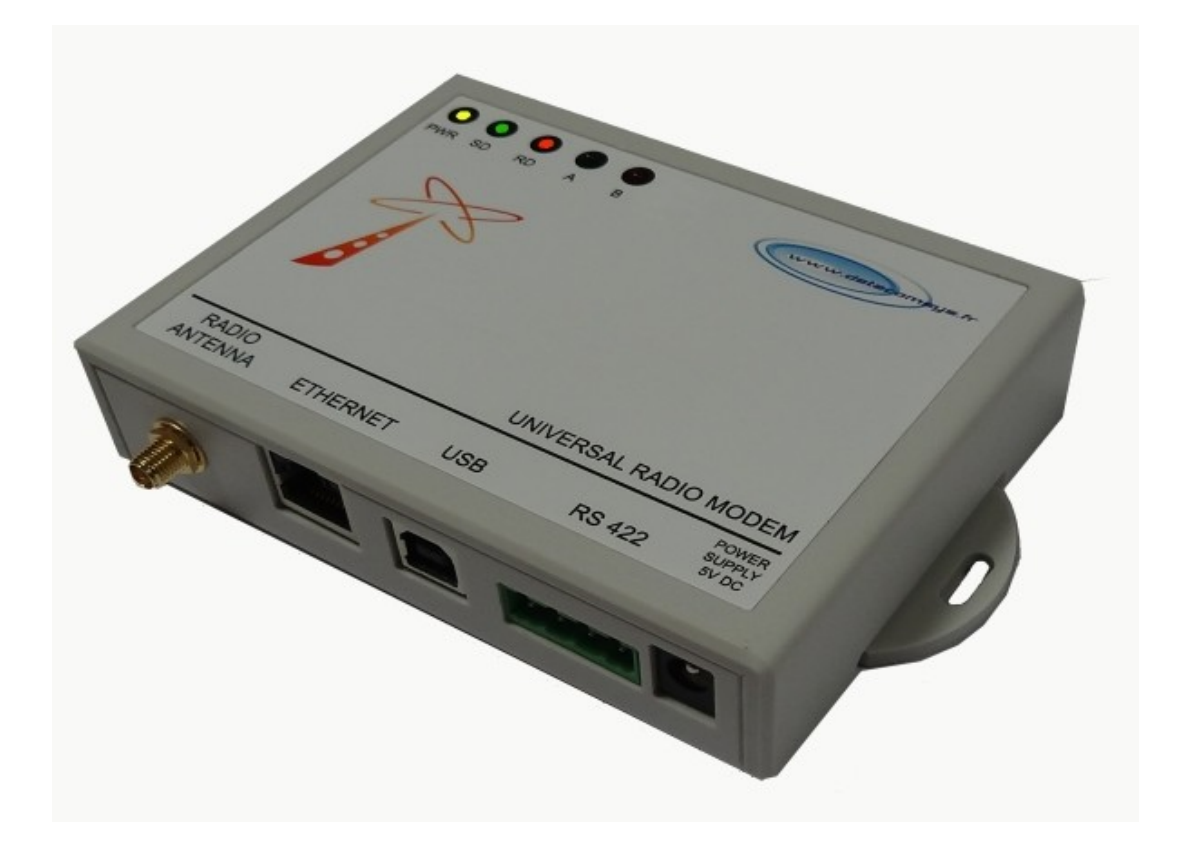

# CONNEXION DE LA BASE RADIO MIAMI-868 EN MODE IP

Pour la liaison IP, le module MIAMI-868 utilise un module intégré de chez LANTRONIX, c'est lui qui va gérer automatiquement la liaison entrer le logiciel LOGAPASS et la radio.

C'est un module standard RJ45 10/100 Mbit.

Le module est déjà paramétrer pour communiquer avec les modules radio et Logapass, sauf au niveau de son adresse IP, qui est "libre" au démarrage.

En fait, le module va chercher automatiquement ou via le serveur DHCP une adresse de libre.

Pour LOGAPASS, il faudra définir une adresse fixe pour chaque module. Si on laisse une adresse libre, il y a un risque d'avoir a changer d'adresse IP dans LOGAPASS à chaque modification du serveur DHCP.

C'est pourquoi il est préférable, en accord avec le service informatique du client de définir une adresse fixe pour chaque Miami.

Pour définir cette adresse il faut utiliser le logiciel DEVICE INSTALLER, (logiciel de chez Lantronix).

Vous pouvez le trouver soit sur notre site en téléchargement :

[http://www.datacomsys-us.com/download/DEVICEINSTALLER\\_4.3.0.2.exe](http://www.datacomsys-us.com/download/DEVICEINSTALLER_4.3.0.2.exe)

Soit sur le site de Lantronix :

http://www.lantronix.com/device-networking/utilities-tools/device-installer.html

**En mode IP, le module MIAMI doit être alimenté avec un bloc secteur en 5V-DC (fourni avec le module).**

# **iNSTALLATION ET UTILISATION DE DEVICE INSTALLER**

➔ Télécharger le logiciel **Device Installer**.

L'installer.

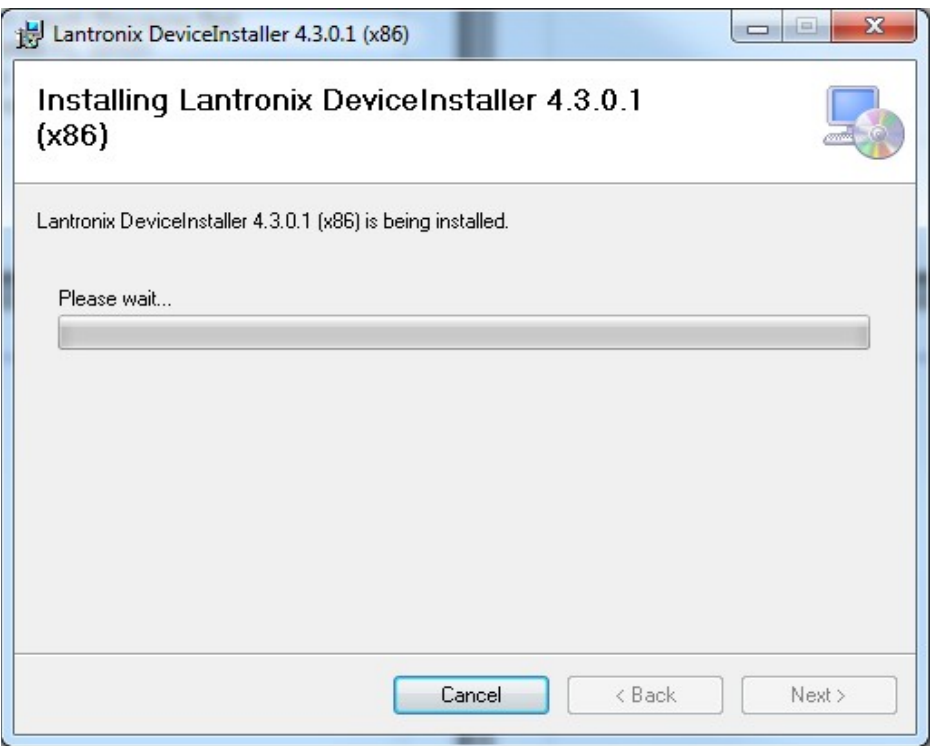

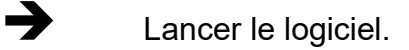

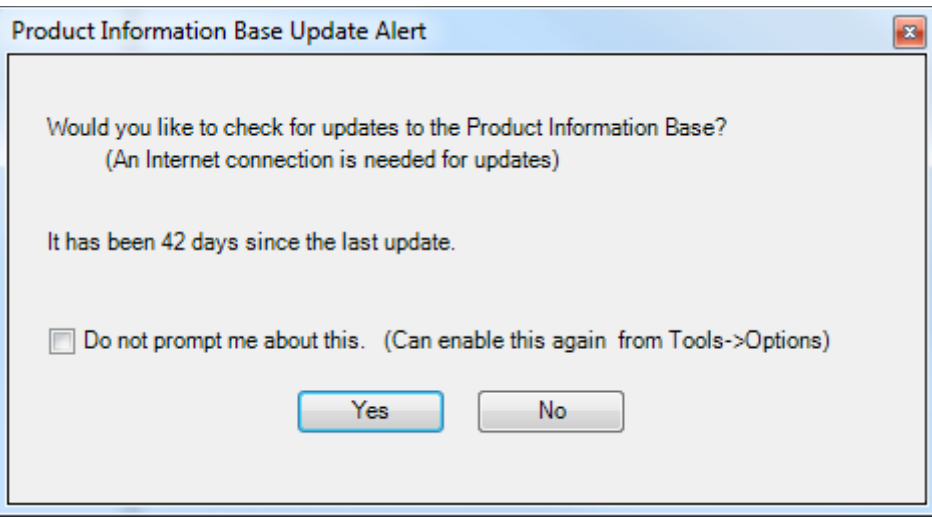

**Le logiciel peut vous demander de mettre a jour sa base de donnée, ce n'est pas obligatoire, le module Lantronix est déjà dans la base.**

Immédiatement le logiciel va rechercher des modules LANTRONIX installés sur le réseau et si il en trouve les afficher.

Ils sont identifiés sous le nom de **Xport.**

**Sur l'étiquette de la MIAMI, est affiché son numéro MAC, vous pouvez ainsi comparer avec celui afficher dans le logiciel.**

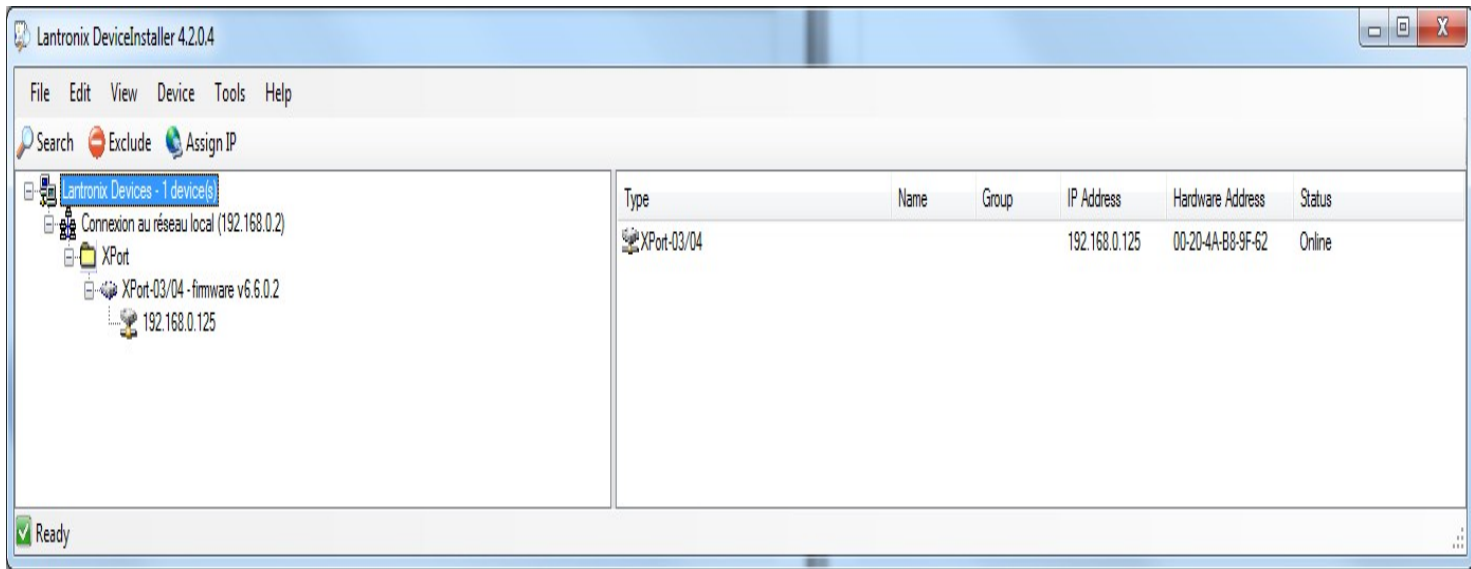

Le logiciel affiche le numéro de l'adresse IP actuel.

Si il est affiché en **rouge**, il se peut qu'il ne soit pas dans la même "range" que le réseau ou que le module Lantronix n'est pas trouvé d'adresse valable.

Dans ce cas, refaite un essai en coupant l'électricité de la Miami et en la rebranchant.

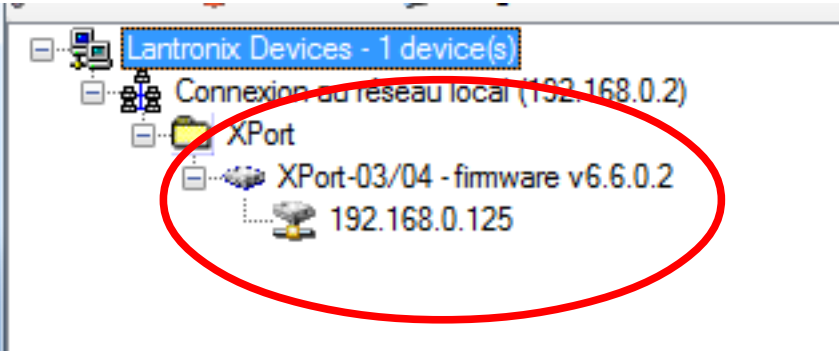

Faites un nouveau search pour trouver l'adresse du module.

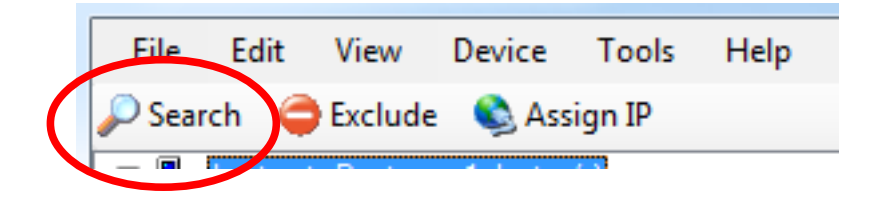

Dans tous les cas, il faudra assigner une nouvelle adresse IP.

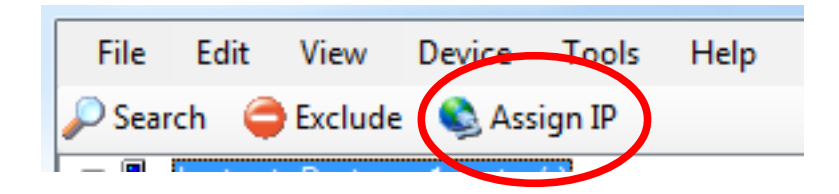

**Before changing the IP address, it's necessary to verify with the IT manager which address you can choose according with the network.**

**Avant de changer d'adresse IP, il est impératif de vérifier avec le gestionnaire informatique, quelle adresse est disponible et réservée pour ce genre d'application.**

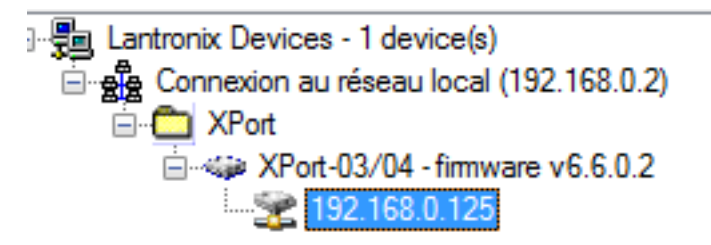

Sélectionnez l'adresse actuelle :

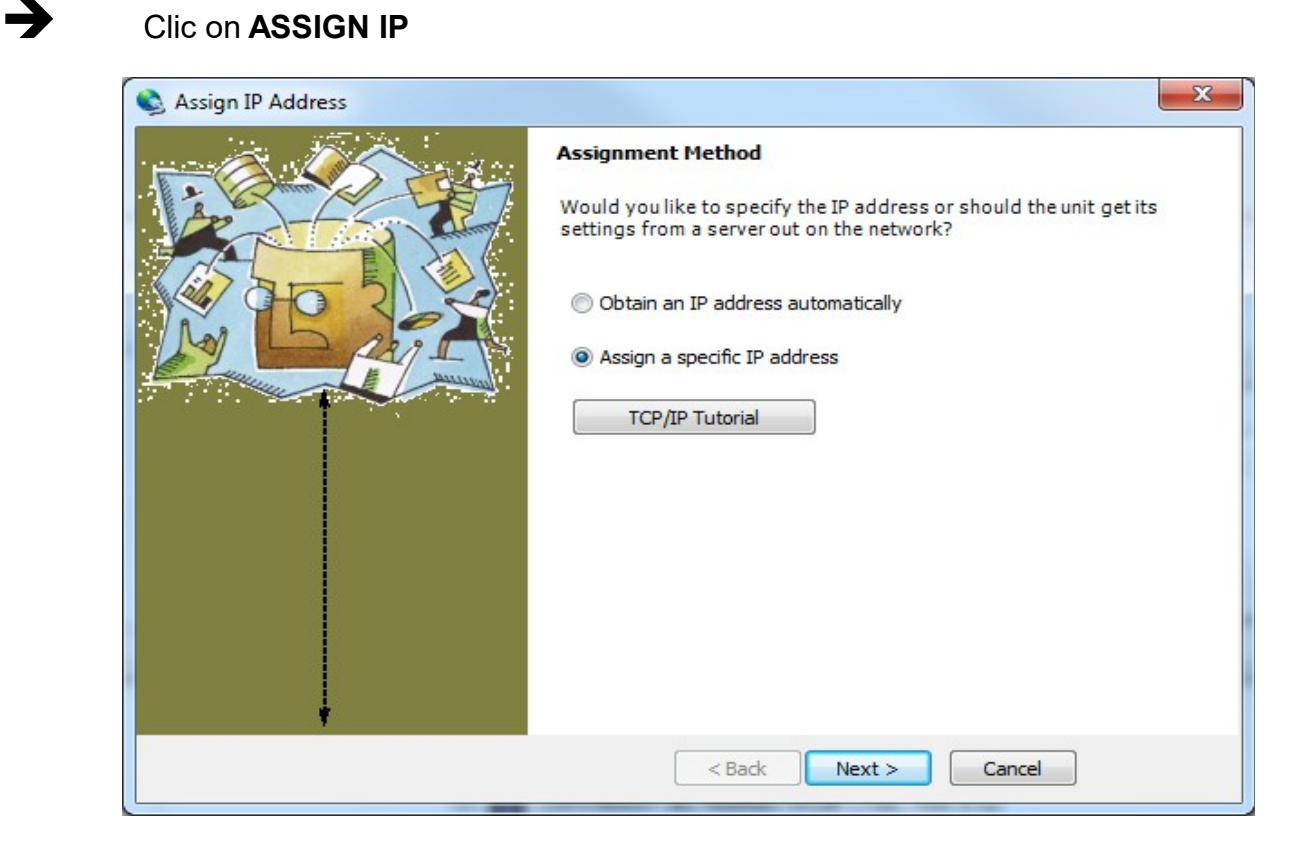

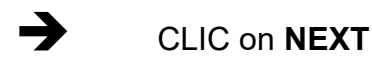

Pour assigner la nouvelle adresse **IP.**

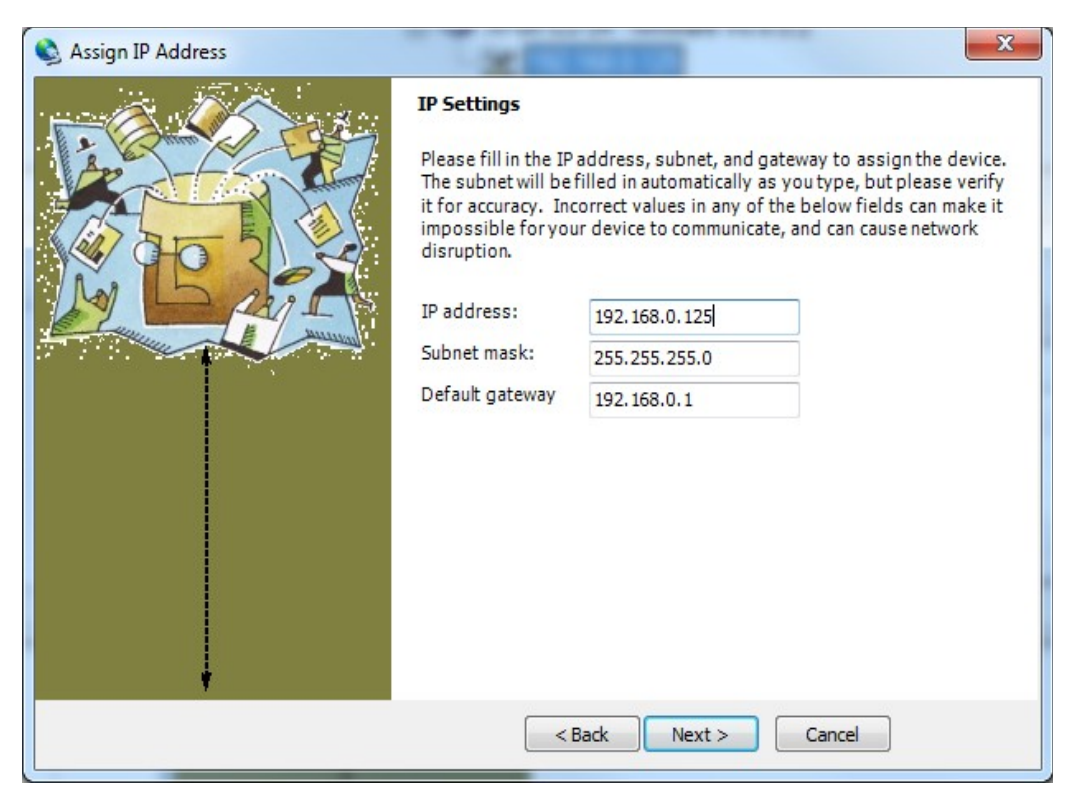

Vous pouvez assigner la nouvelle adresse.

You can change also the default gateway if you know what is it's number.

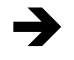

➔ CLIC on **NEXT** quand c'est OK

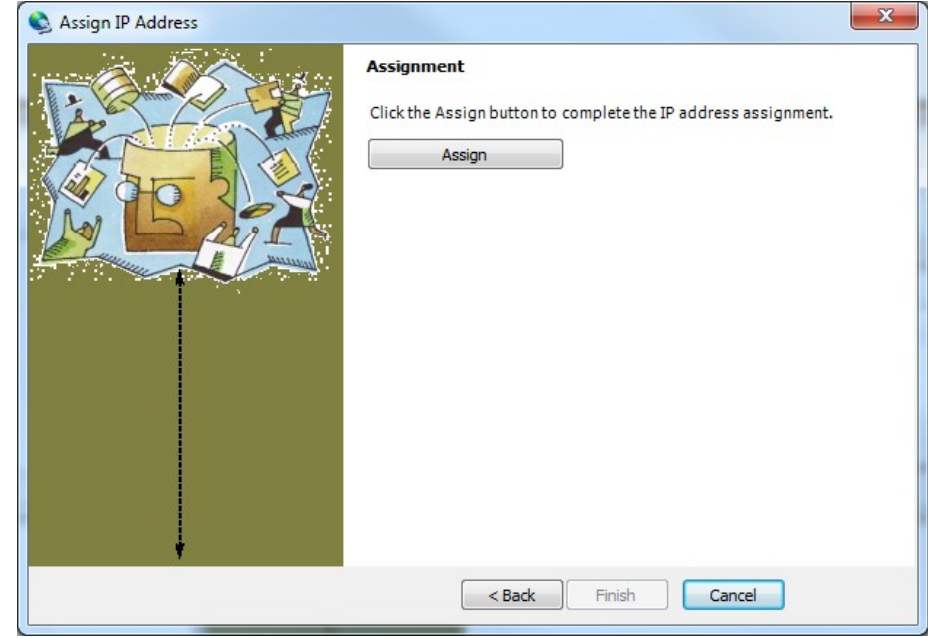

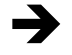

➔ CLIC on **ASSIGN**

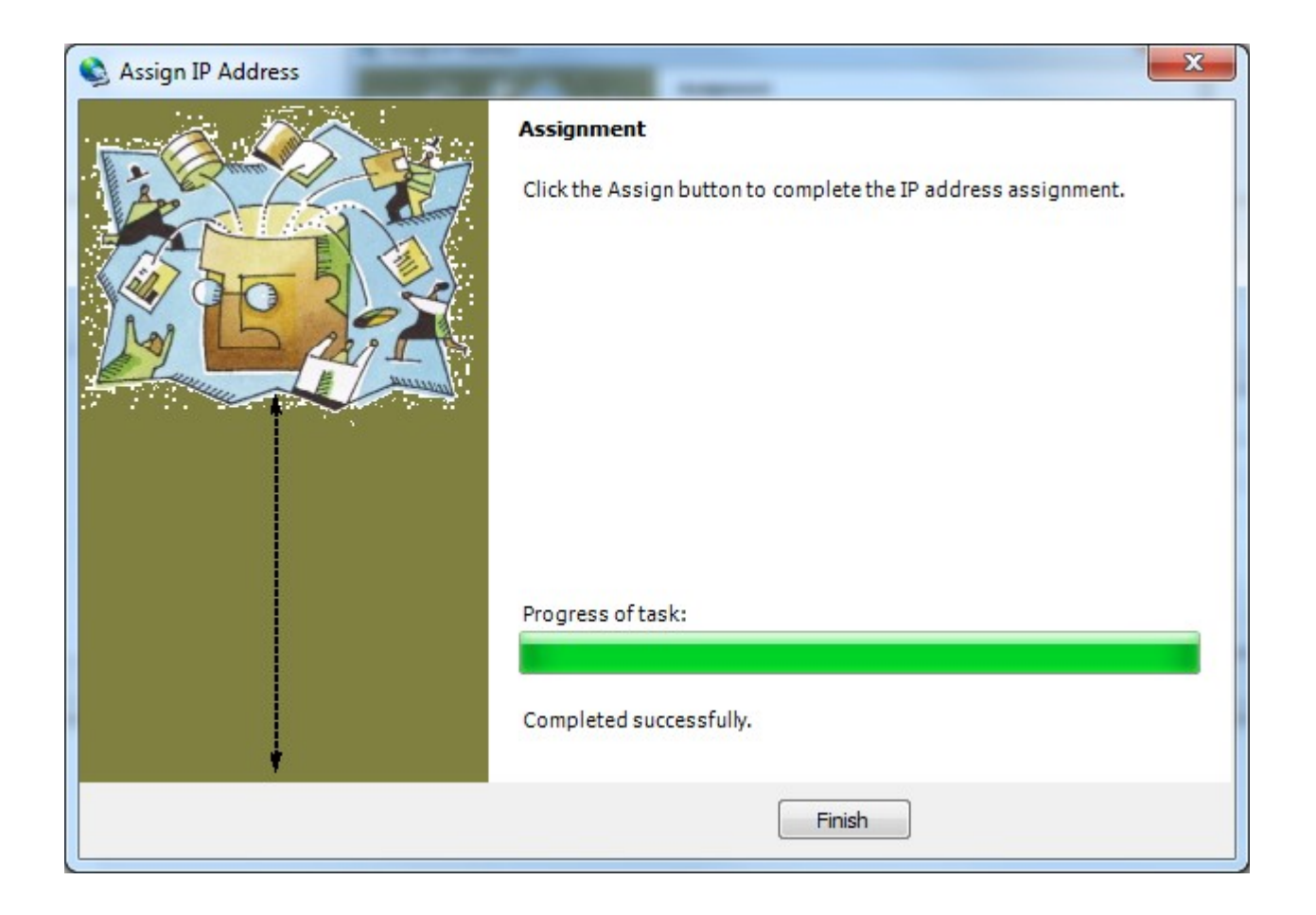

L'ordinateur va télécharger la nouvelle adresse IP dans le module.

#### **Maintenant, a chaque démarrage le module sera avec cette nouvelle adresse.**

**Il faudra rentrer cette adresse IP dans Logapass ou dans DataCoCom pour communiquer avec le module Miami. Le numéro de port est fixe, il est 10001**

#### CONSEILS D'UTILISATION DES CLEFS TEXAS

Les clefs électroniques **TEXAS** sont des clefs qui vont vous permettre l'accès aux portes, pontons et sanitaires.

Elles remplacent les clefs mécaniques avec de nombreux avantages en plus.

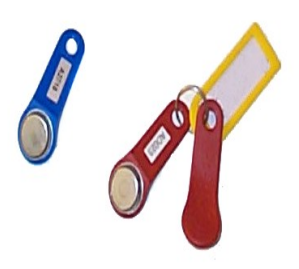

### **VRAI / FAUX**

- Il n'y a pas de pile dans la clef, c'est l'énergie transmise au moment du contact qui active la puce (quelques volts). (même si elle a une forme de pile).
- La durée de vie de mémoire de la clef est prévue pour 100 Ans.
- La clef est étanche et résiste parfaitement à une immersion prolongée, elle est aussi inoxydable, et le système fonctionne sous la pluie.
- La conception de la clef lui confère une résistance mécanique importante en utilisation normale (elle peut côtoyer des clefs mécaniques dans un trousseau sans problème), par contre **si on appuie très fort pour une lecture, on peut créer un enfoncement et la rendre inopérante.**
- La clef n'étant pas magnétique, on ne peut pas la démagnétiser. Elle ne craint pas les aimants, ni les champs électriques (radio, téléphone). Elle peut résister à des tensions > 1000 V – protection électromagnétique.
- Chaque clef a un numéro unique au niveau mondial ainsi qu'un codage différent par site, on ne peut donc pas croiser les clefs d'un autre utilisateur.
- Il n'y aucune limitation au nombre de fois d'utilisation de la clef.

#### CONSEILS D'UTILISATION

Il faut simplement poser la clef sur le lecteur, en la faisant glisser par le bas, pour faciliter le centrage dans le support de lecture.

Il n'est pas nécessaire de faire bouger la clef, il suffit qu'elle soit en contact avec les plots de contact du centre **et du haut** (plots métalliques).

L'ouverture à lieu au maximum 1 seconde et demie après la pose de la clef. Si ce n'est pas le cas, il y a refus d'ouverture (date périmée, zone interdite…)

**NE JAMAIS APPUYER TRES FORT SUR LA CLEF POUR L'ENFONCER**, cela provoquerai une déformation mécanique de la clef (enfoncement du centre) qui pourrait entraîner un dysfonctionnement irréversible de la clef électronique.

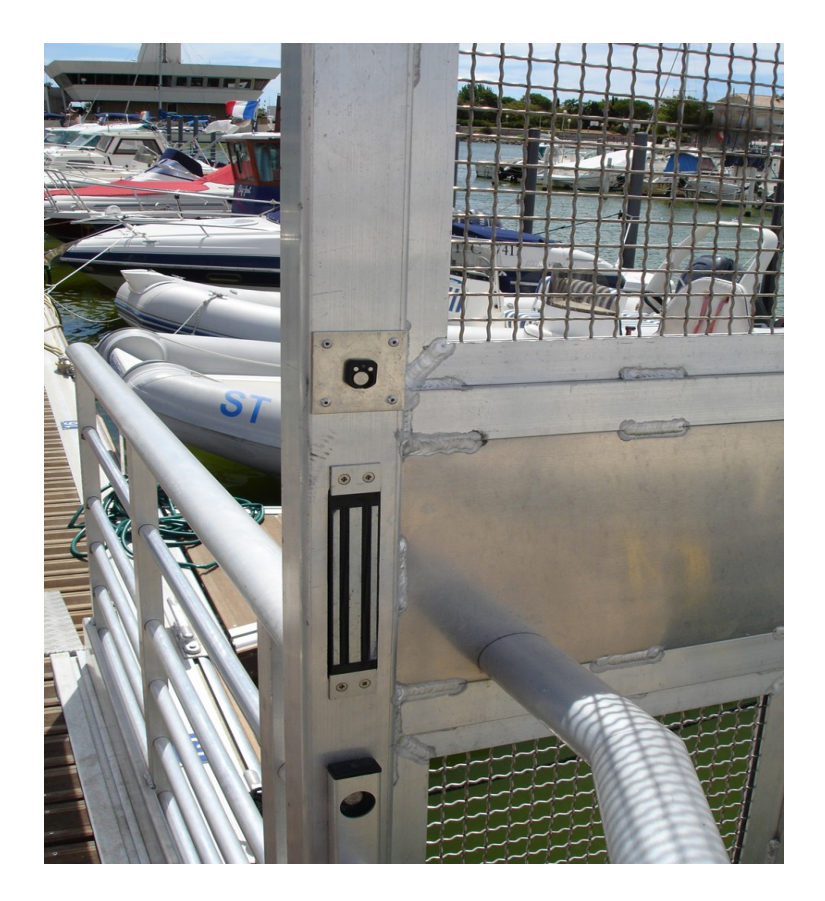

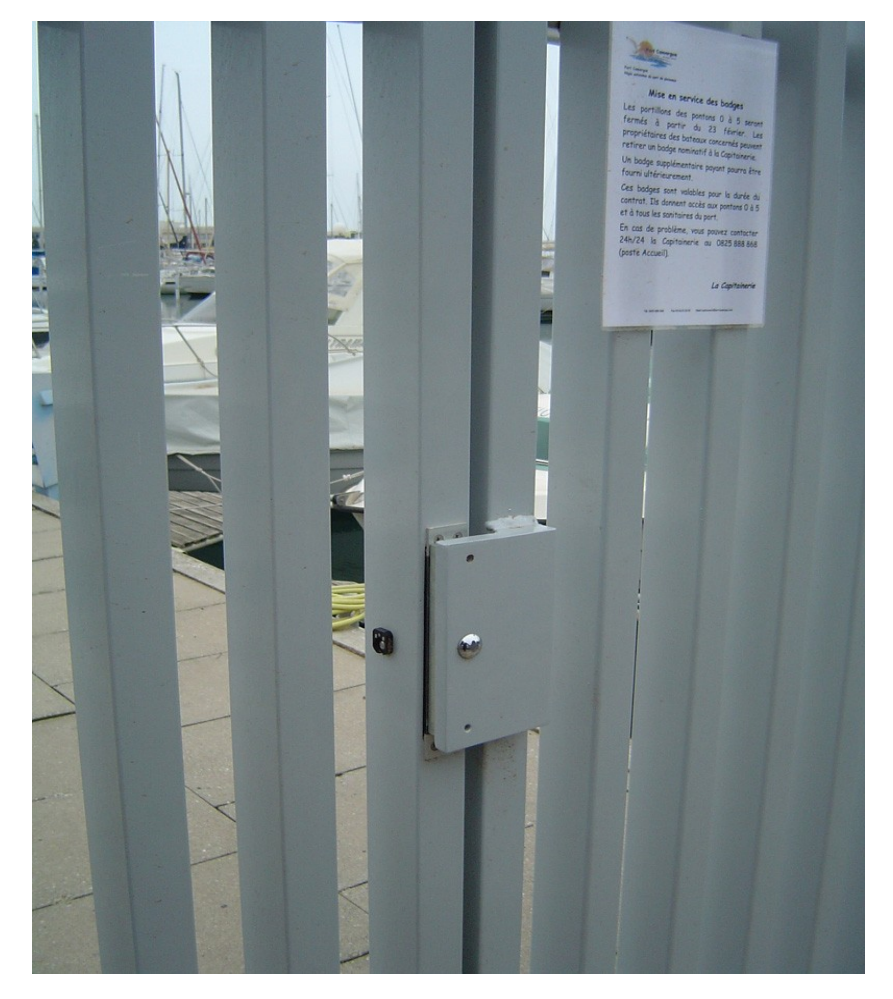

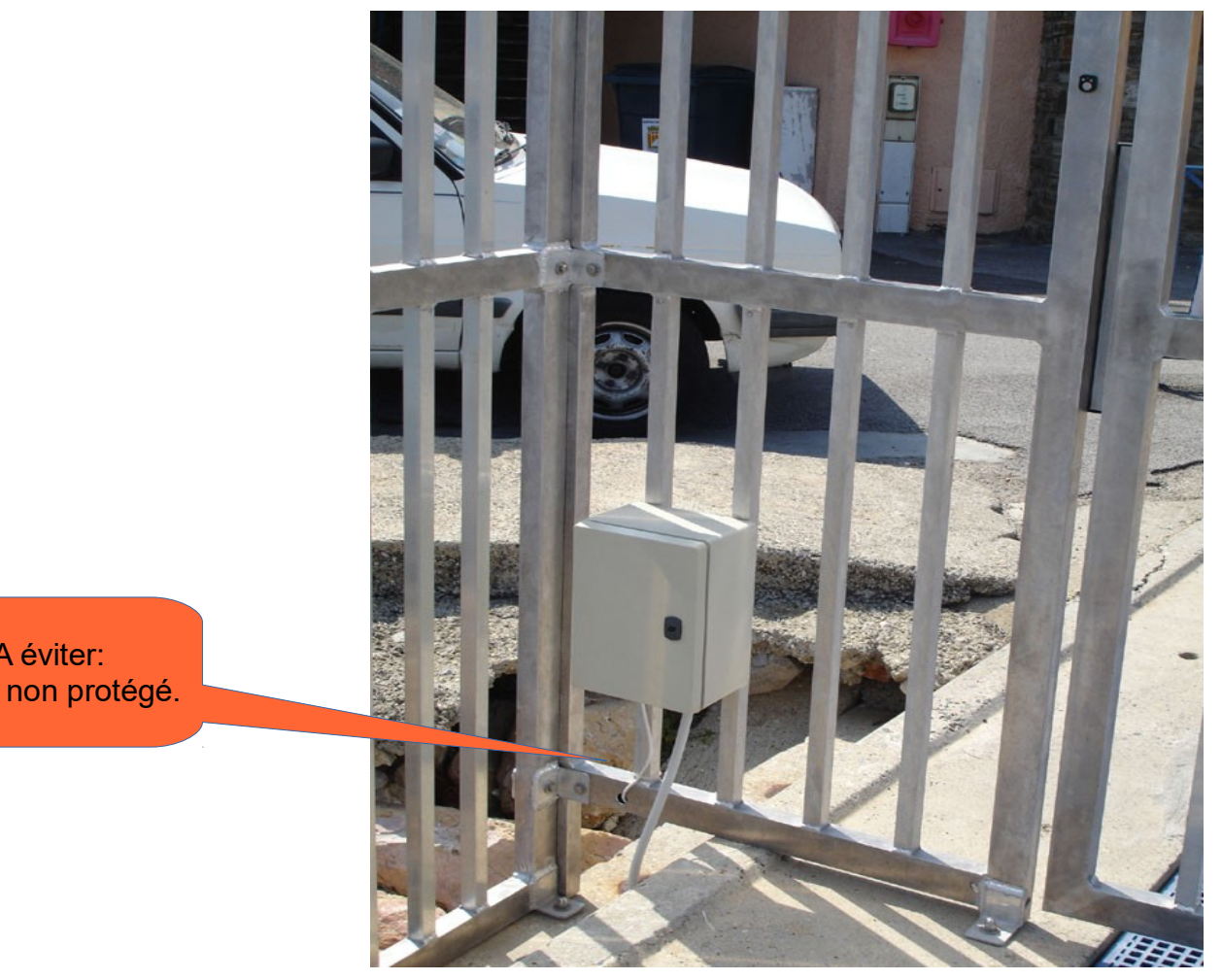

A éviter:<br>Câble non protégé.

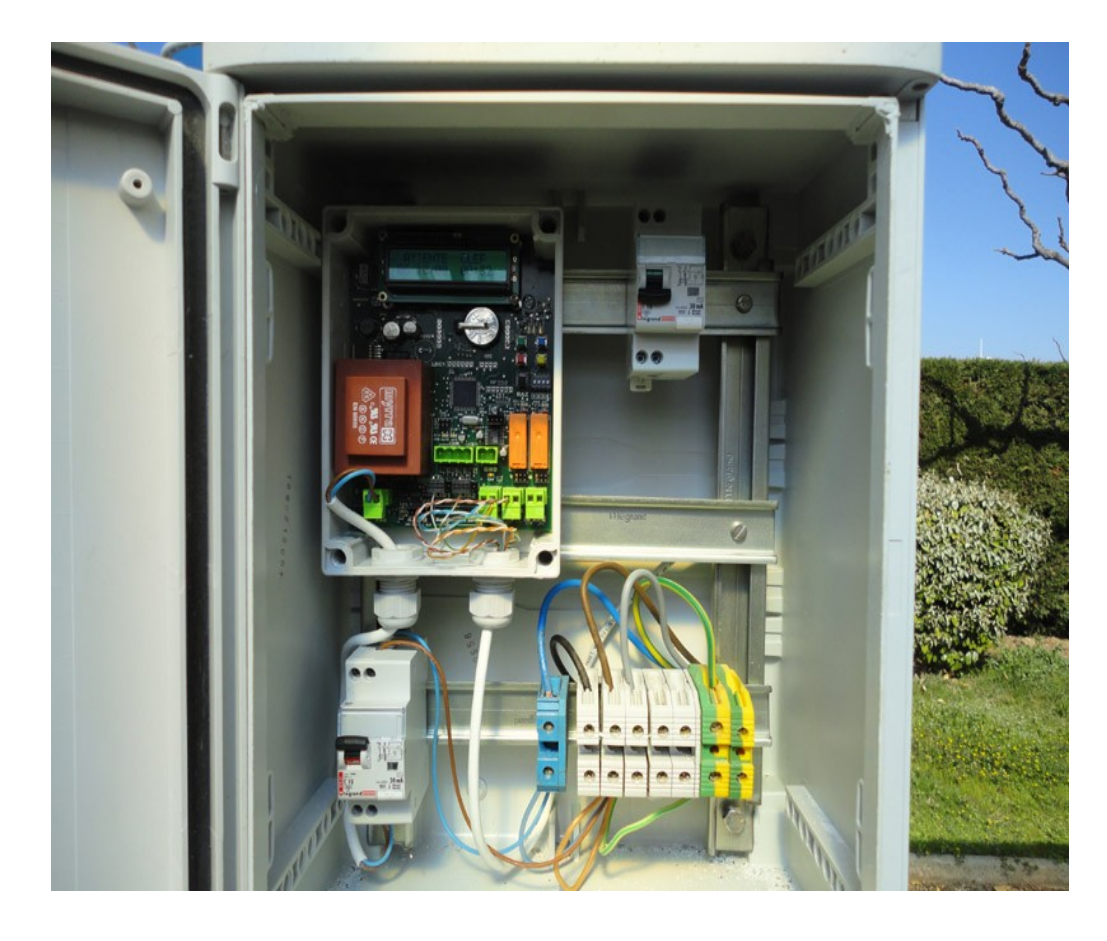